## BAB 3 PELAKSANAAN KERJA MAGANG

## 3.1 Kedudukan dan Koordinasi

Pada masa pelaksanaan magang yang telah dilakukan dan memegang posisi sebagai *Front End Developer*dalam divisi *Development team* yang disupervisi oleh Yuliana sebagai *Human Capital Executive*. Divisi*Development team* terbagi menjadi 5 tim, sehingga masing - masing tim sudah mendapatkan modul yang harus dikerjakan. Sebagai tim modul *user management* bertugas untuk merancang fitur seperti *login, forgot password, create user,* dan *create role*. Dibimbing oleh Noval Oktavio sebagai *Front End*. Selain itu melakukan koordinasi dengan *Quality Assurance* pada masing - masing tim. Koordinasi dengan *Quality Assurance* ini bisa melalui WA atau whatsapp dan juga melalui slack untuk melakukan komunikasi. Sedangkan jika melakukan meeting atau penentuan scrum, dilakukan dengan google meet. Koordinasi project dilakukan pada saat meeting melalui google meet sehingga dibagi - bagian untuk pengerjaan fitur dalam proyek.

#### 3.2 Tugas yang Dilakukan

Sebagai pembuatan tim modul *user management* yang mengerjakan fitur fitur seperti *login, forgot password, reset password*, menampilkan data list *user* dan *roles*, membuat data *roles* dan *user*, dimulai dengan pengerjaan mockup dan dilanjutkan dengan pembuatan fungsi, kemudian diselesaikan dengan penghubungan api antara *front end* dengan *back end*. Front End sendiri memiliki arti yaitu segala sesuatu yang menghubungan dengan sistem atau *user interface* dimana user dapat melakukan interaksi dengan sistem. *Back End* memiliki arti yaitu tempat dimana proses aplikasi dijalankan atau tempat prosesnya suatu data yang dapat ditambahkan, diubah dan dihapus. *Back End* sendiri tidak melakukan proses interaksi dengan user karena merupakan database ataupun server.[2] Pada pelaksanaan magang ini memiliki tanggung jawab sebagai berikut :

- 1. Mempelajari vue js khususnya dalam penggunaan vue js dengan typescript
- 2. Melakukan pengembangan dalam *web* internal untuk PT Gits Indonesia
- 3. Membuat tampilan yang menarik dan juga simple untuk memudahkan dalam penggunaan *web*

### 3.3 Uraian Pelaksanaan Magang

Pelaksanaan kerja magang dalam merancang *web* internal GPP *System* pada PT Gits Indonesia yang dilakukan selama 6 bulan dan dilakukan secara *Hybrid*. Berikut kegiatan yang dilakukan dalam tiap minggunya :

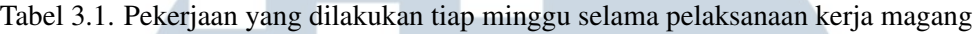

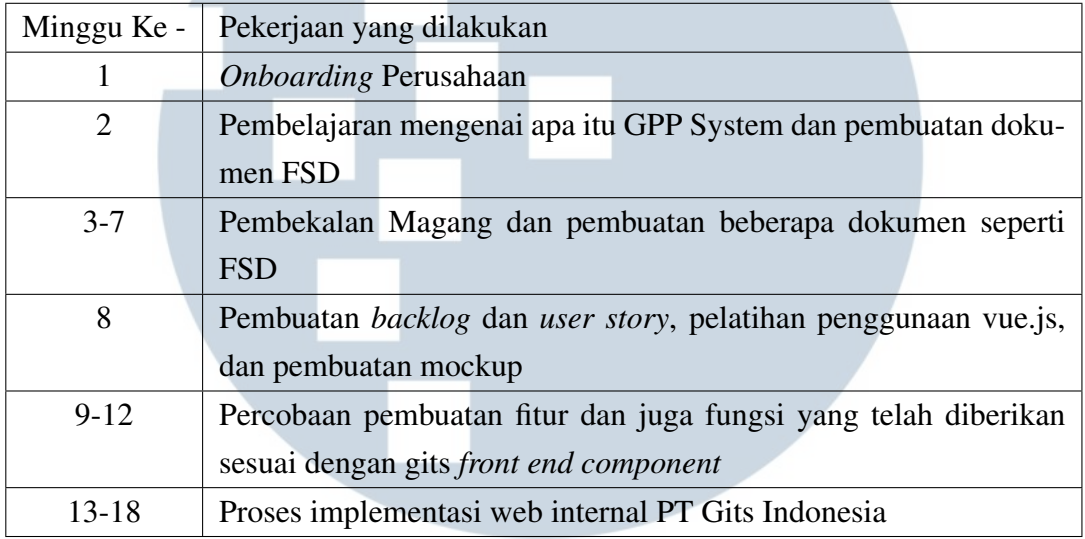

#### 3.3.1 Proses Pelaksanaan

Dalam perancangan *web internal* GPP sistem untuk Gits Indonesia, diperlukan beberapa perangkat lunak dan perangkat keras. Berikut adalah perangkat lunak yang digunakan dalam proses *development* :

- 1. Visual Studio 2019
- 2. Post Man
- 3. Google Chrome
- 4. Figma
- 5. Trello

Adapun perangkat keras yang digunakan yakini laptop dengan spesifikasi sebagai berikut:

1. Processor : AMD A9-9425 Radeon R5 2-Core

- 2.  $Ram \cdot 8 GR$
- 3. Sistem Operasi : Windows 10
- 4. Sistem Penyimpanan : 1 TB HDD

## 3.3.2 Framework dan Alur Kerja

Penggunaan *framework* sangat dibutuhkan karena untuk kecepatan dalam pengerjaan dan penyelesaian modul. Pada *web* internal PT Gits Indonesia menggunakan *framework* Vue.js sesuai dengan keiinginan tim *developer*.

#### 3.3.3 Proses Perancangan

Berikut ini merupakan diagram arsitektur dari GPP *System* yang telah dikerjakan

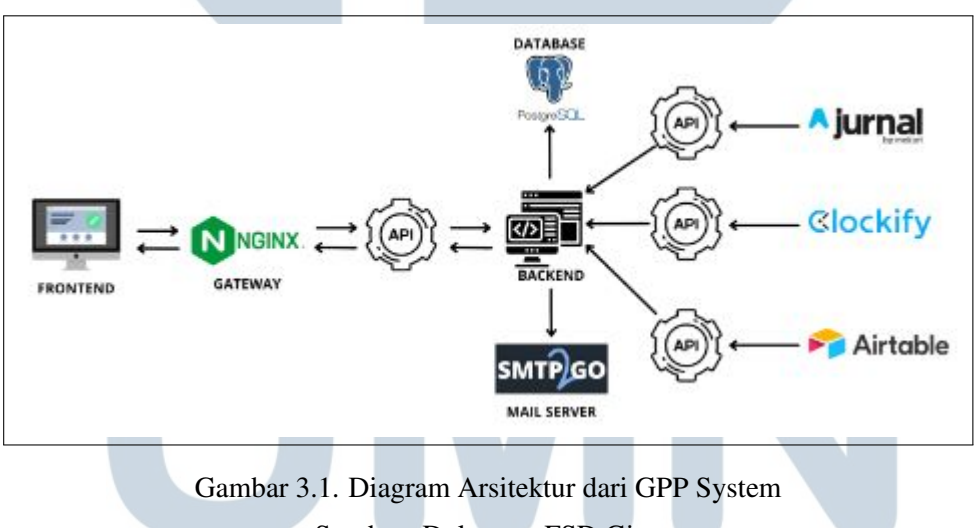

Sumber: Dokumen FSD Gits

GPP (GITS *Project Profitability*) *System* ini terdiri atas GPP Rest API dan database. *Frontend* dari GPP *System* akan dapat mengirimkan *request* ke *gateway* (domain/IP *Public*) untuk mendapat respon dari GPP Rest API (*Backend*). *Backend* sendiri dapat menggunakan postgreSQL untuk database dan SMPT2GO untuk mail server lalu, *backend* GPP Rest API akan meneruskan permintaan dari client ke Jurnal.id Rest API, AirTable Rest API, dan clocktify Rest API. Data yang kemudian diterima kembali oleh *backend* GPP Rest API akan diolah terlebih dahulu sebelum kembali dan diteruskan ke *frontend* sesuai permintaan.

#### A. User Requirement

Beriktu ini merupakan user requirement di dalam proyek *web internal development*

- 1. *User* dapat melakukan *login, forgot password*, dan *reset password*
- 2. *User* dapat melihat *Dashboard*, dan melakukan filtering data
- 3. *User* dapat melihat *user management*, mengedit data dan juga membuat data baru
- 4. *User* dapat melihat *Profitability Report*, mencari, mengfilter dan melakukan download data
- 5. *User* dapat melihat *Project Report*, mencari, mengfilter dan melakukan download data
- 6. *User* dapat melihat *Logtime Report*, mencari, mengfilter, mengingatkan dan melakukan download data
- 7. *User* dapat menggunakan PC, Laptop, dan Handphone ketika menggunakan fitur ini

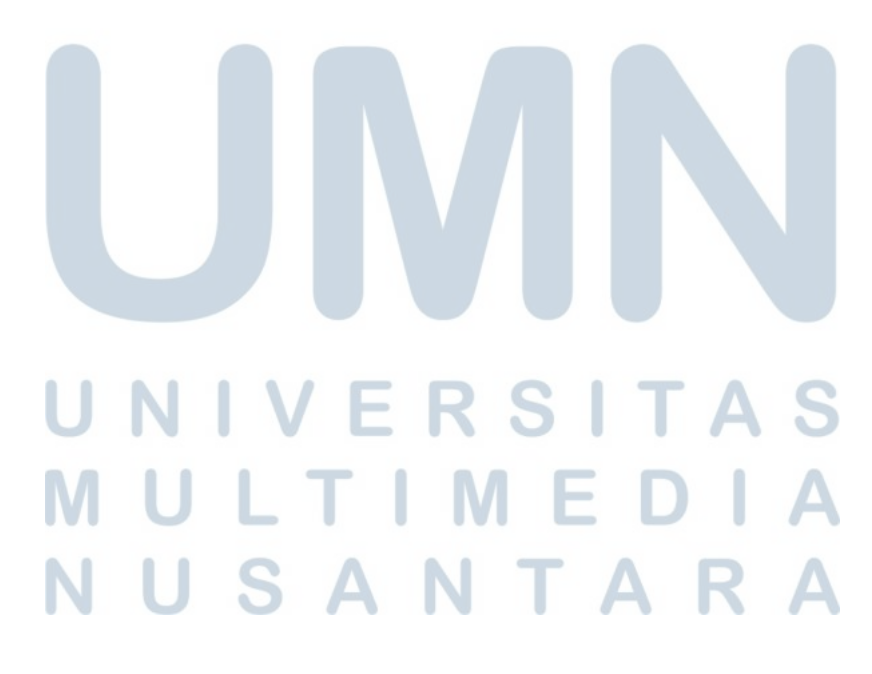

## B. Flowchart

Berikut ini merupakan *flowchart* atau alur pada *front end web internal* GPP *System* yang telah dikerjakan

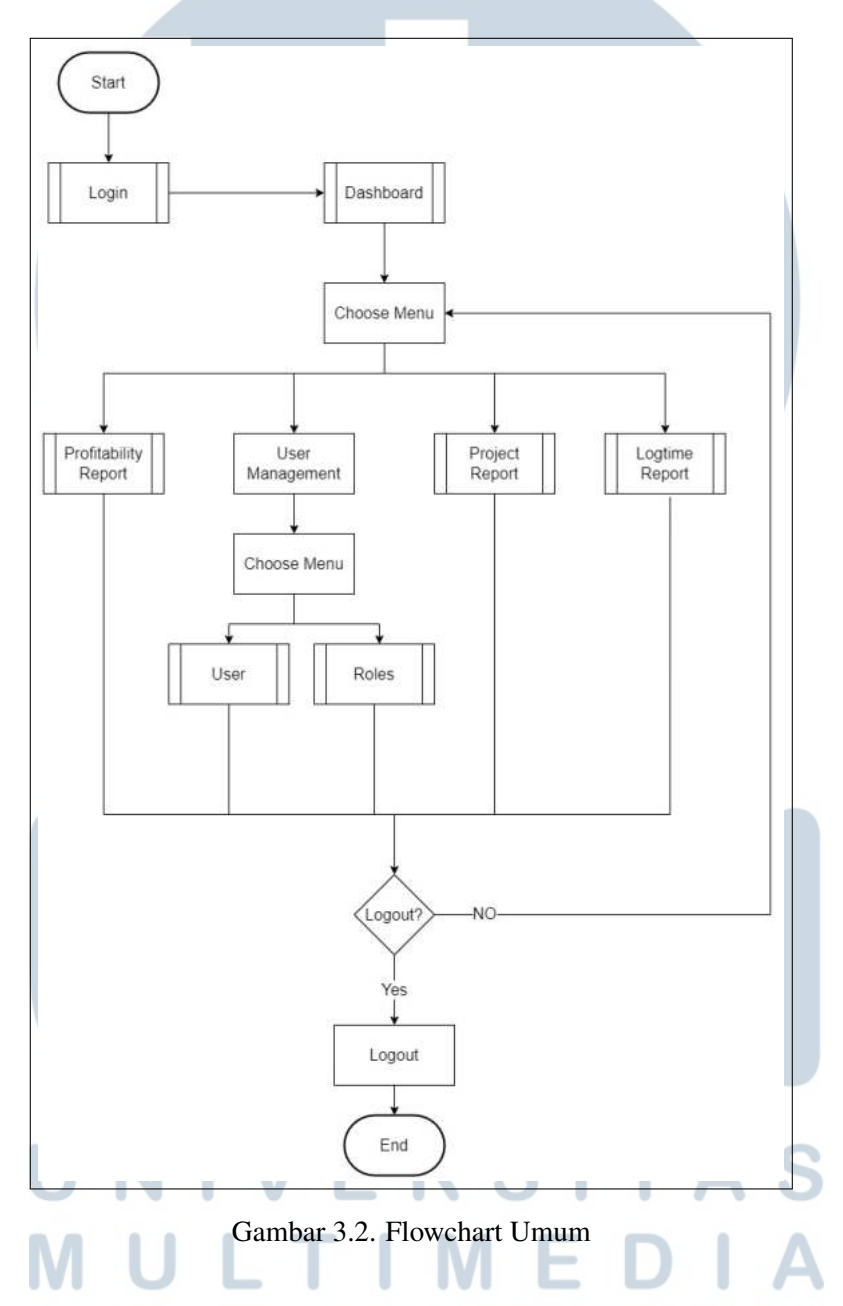

Gambar 3.2 menampilkan *flowchart Umum* pada *web internal* PT Gits Indonesia. Pada alur *flowchart* diatas, terdapat beberapa *subprocess* seperti *login, dashboard, profitability report, user, roles, project Report,* dan *logtime report*. Didalam masing - masing *subprocess* terdapat rangkaian alur *process* dari komponent website.Pada proyek ini saya hanya mengerjakan *subprocess login, user* dan *roles*

<span id="page-5-0"></span>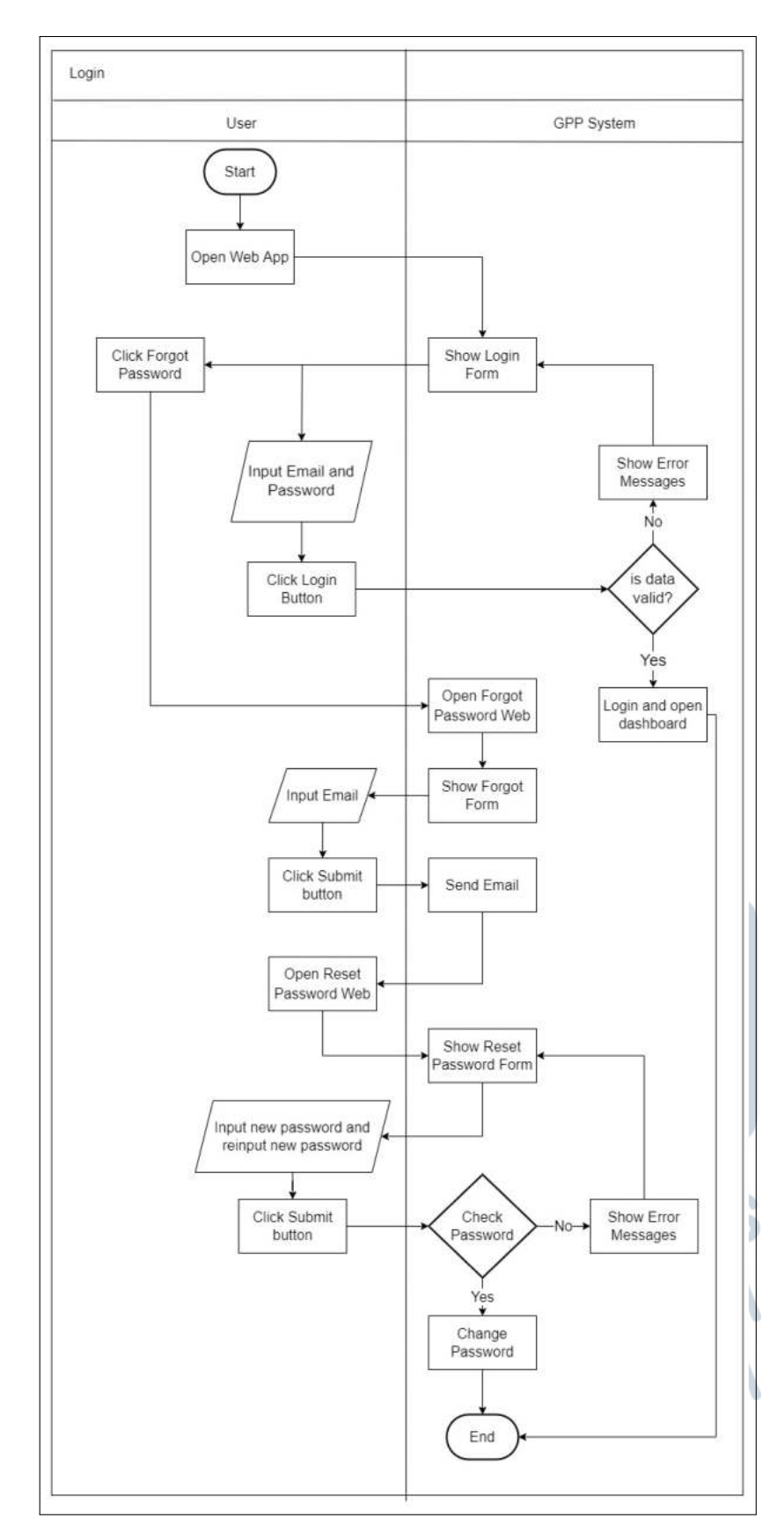

Gambar 3.3. Flowchart Login

13 Rancang Bangun Sistem..., Kevin Hindra jaya, Universitas Multimedia Nusantara

Gambar [3.3](#page-5-0) menampilkan *flowchart login* pada *web internal* PT Gits Indonesia. Pada alur *flowchart* diatas, ketika user membuka *web* maka akan langsung memanggil fungsi *login form* yang dapat memasukkan *email* dan *password*, jika *email* dan *password* itu valid maka akan melanjutkan ke membuka *dashboard menu*. Apabila *email* itu belum terverifikasi maka akan dilanjutkan ke fungsi *error message* dan jika sudah muncul maka akan kembali lagi ke *function show login form*. Selain itu juga pada *login form* jika kita menekan *forgot password* maka akan menuju *forgot password web* dan langsung memanggil fungsi *show forgot form*. Ketika input email dan memencet submit button maka akan mengirim email dari sistem. Setelah dibuka email tersebut dan dipencet link maka akan membuka *reset password web* yang dimana akan langsung memangil fungsi *reset password form* dan setelah kita memasukkan password baru dan masukkan lagi password baru, kemudian ditekan tombol submit. Maka akan dicheck password apakah sudah benar atau tidak jika salah maka akan memunculkan *error message* yang akan kembali lagi ke *reset password form*. Jika sudah benar maka akan langsung mengganti password.

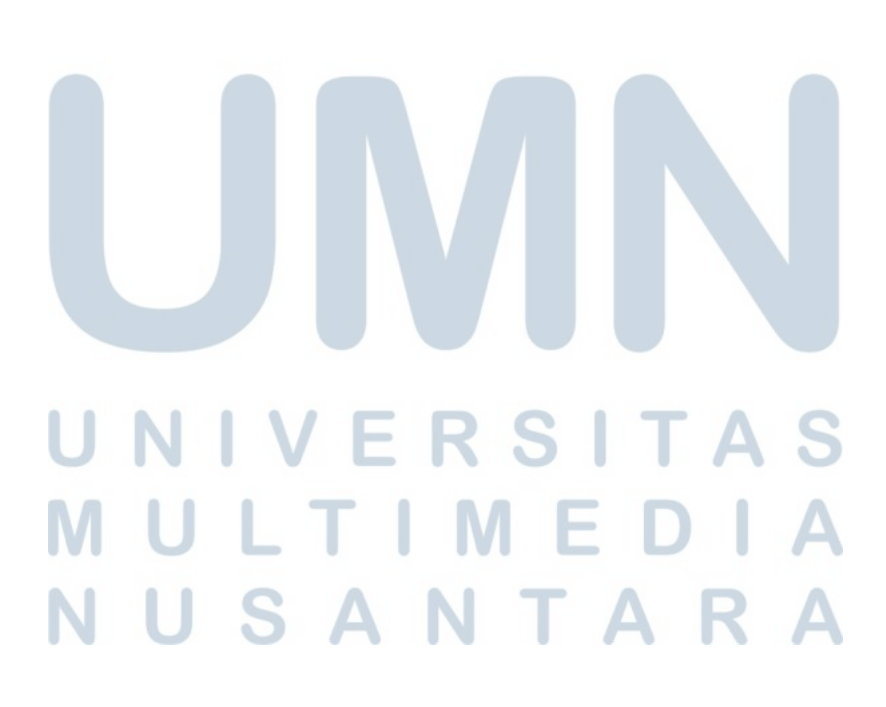

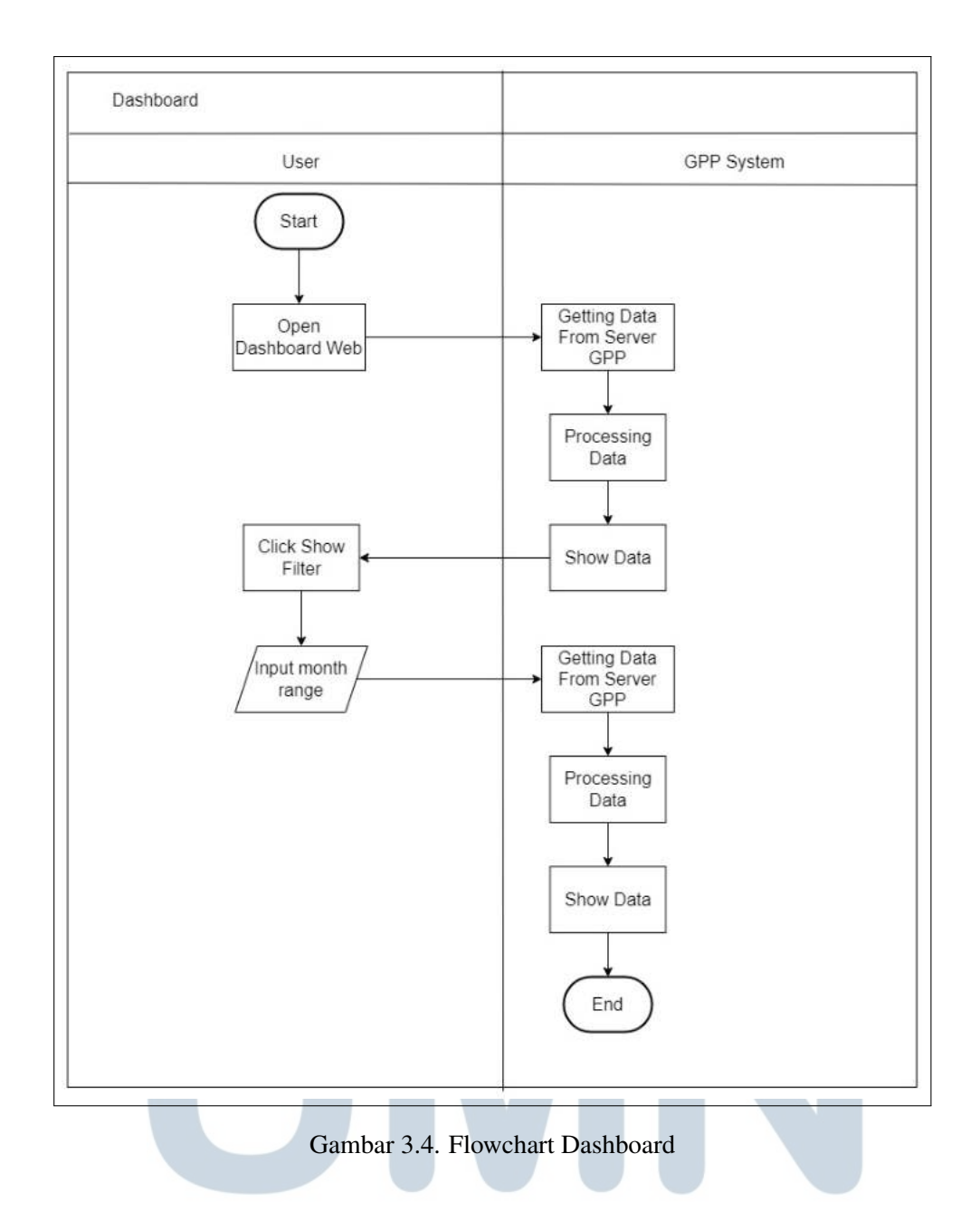

Gambar 3.4 menampilkan *flowchart dashboard* pada *web internal* PT Gits Indonesia. Pada alur *flowchart* diatas, ketika *user* membuka *dashboard web* maka akan langsung mengambil data dari server GPP, kemudian diproses datanya dan menampilkan data tersebut. Ketika memencet tombol *show filter* maka akan memunculkan filter dan jika kita memasukan *month range* maka data akan diambil dari server GPP. Setelah diambil data tersebut akan diproses dan ditampilkan datanya.

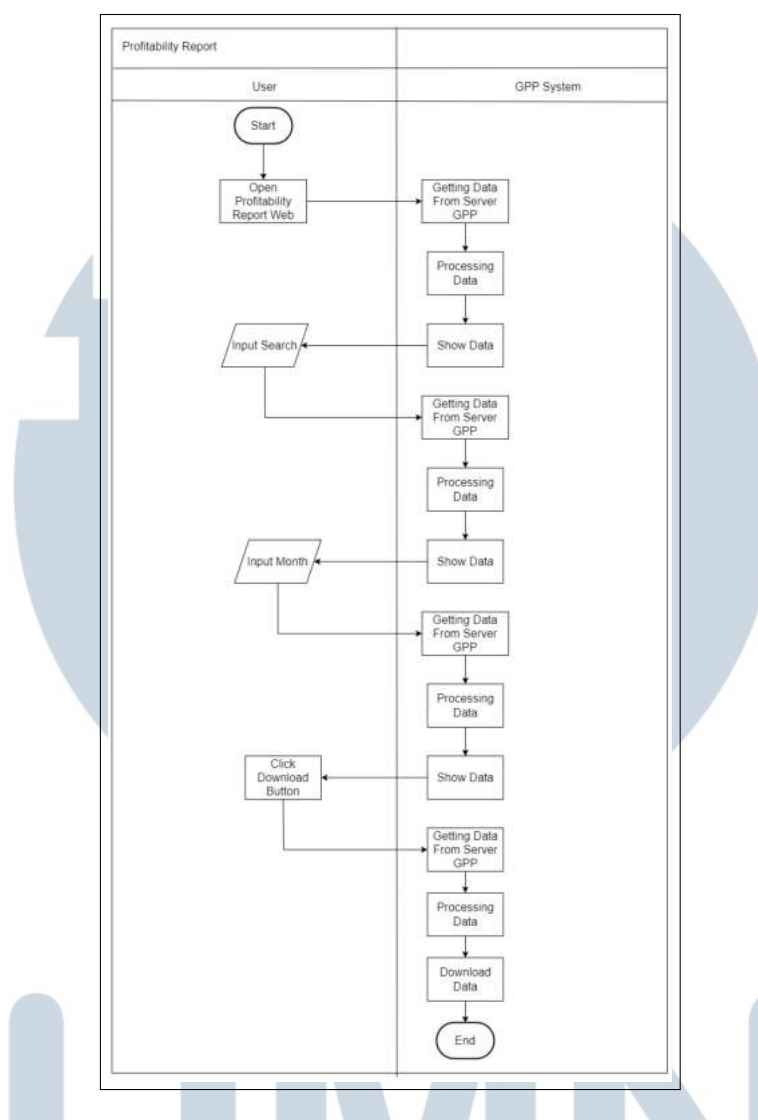

Gambar 3.5. Flowchart Profitability Report

Gambar 3.5 menampilkan *flowchart Profitability Report* pada *web internal* PT Gits Indonesia. Pada alur *flowchart* diatas, ketika *user* membuka *Profitability Report* web maka akan langsung mengambil data dari server GPP kemudian memproses data tersebut dan menampilkan data. Apabila user memasukan search maka akan mengambil data kembali dari GPP server dan memproses data tersebut sesuai dengan search dan menampilkan data tersebut. Jika kita memasukan *moth range* maka akan melakukan pengambilan data dari server GPP sesuai dengan bulan, kemudian diproses dan ditampilkan data tersebut. Ketika menekan tombol download maka akan mengambil data dari server GPP yang sesuai dengan search atau sesuai dengan bulan yang dimasukkan di filter, kemudian data tersebut akan diproses dan didownload dengan versi pdf ataupun csv.

<span id="page-9-0"></span>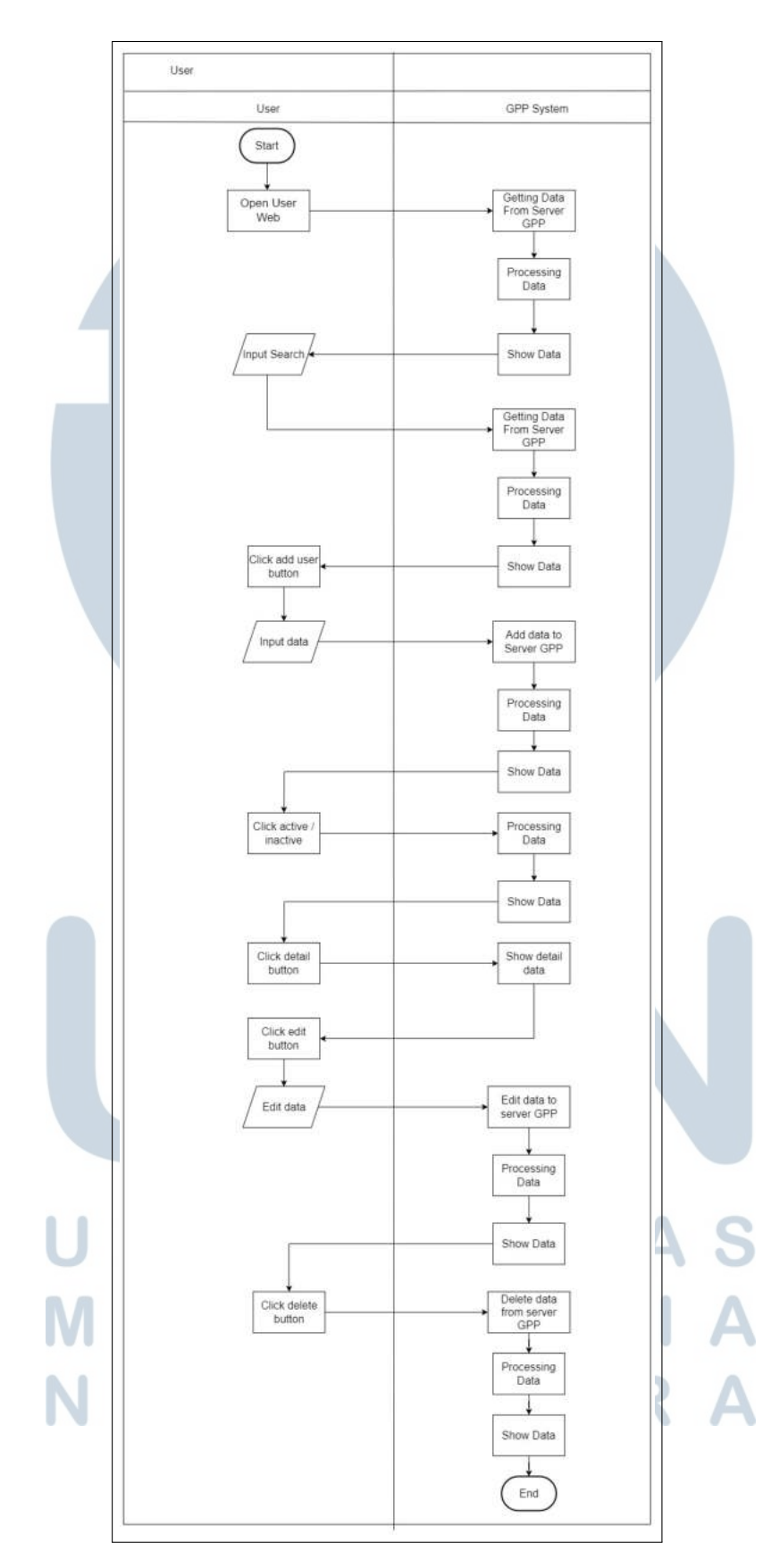

Gambar 3.6. Flowchart User

Rancang Bangun Sistem..., Kevin Hindra jaya, Universitas Multimedia Nusantara

17

Gambar [3.6](#page-9-0) menampilkan *Flowchart User* pada *web internal* PT Gits Indonesia. Pada alur *flowchart* diatas, ketika user membuka user web maka akan langsung memanggil fungsi *getting* data from server gpp. Setelah diambil data tersebut maka akan di panggil fungsi *processing* data, jika sudah maka akan menggunakan fungsi *show* data untuk penampilan data. Apabila user memasukan search maka akan dilakukan pengambilan data sesuai dengan search, kemudian diproses dan ditampilkan. Selain itu user dapat menekan tombol add user maka akan muncul form untuk memasukan data dan jika dimasukkan data dan dipencet submit akan dilakukan penambahan data ke server GPP dan diproses lalu ditampilkan data tersebut. Jika user menekan tombol inactive atau active maka akan langsung mematikan user sehingga user tidak dapat melakukan login. Terdapat juga detail button yang dimana jika ditekan oleh user maka akan menampilkan detail user. Apabila user menekan tombol edit data maka akan menampilkan edit data form dan jika mengedit kemudian ditekan submit button maka data yang telah diedit akan dimasukkan ke dalam GPP server kemudian diproses dan ditampilkan data. Jika user menekan delete button maka data tersebut akan dihapus dari server GPP dan juga diproses untuk data terbarunya dan ditampilkan data.

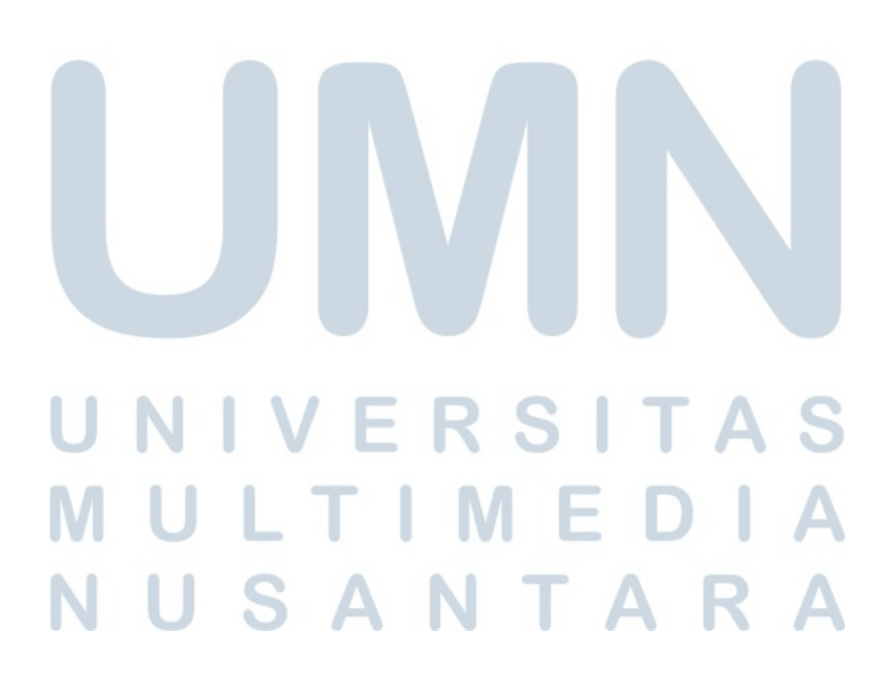

<span id="page-11-0"></span>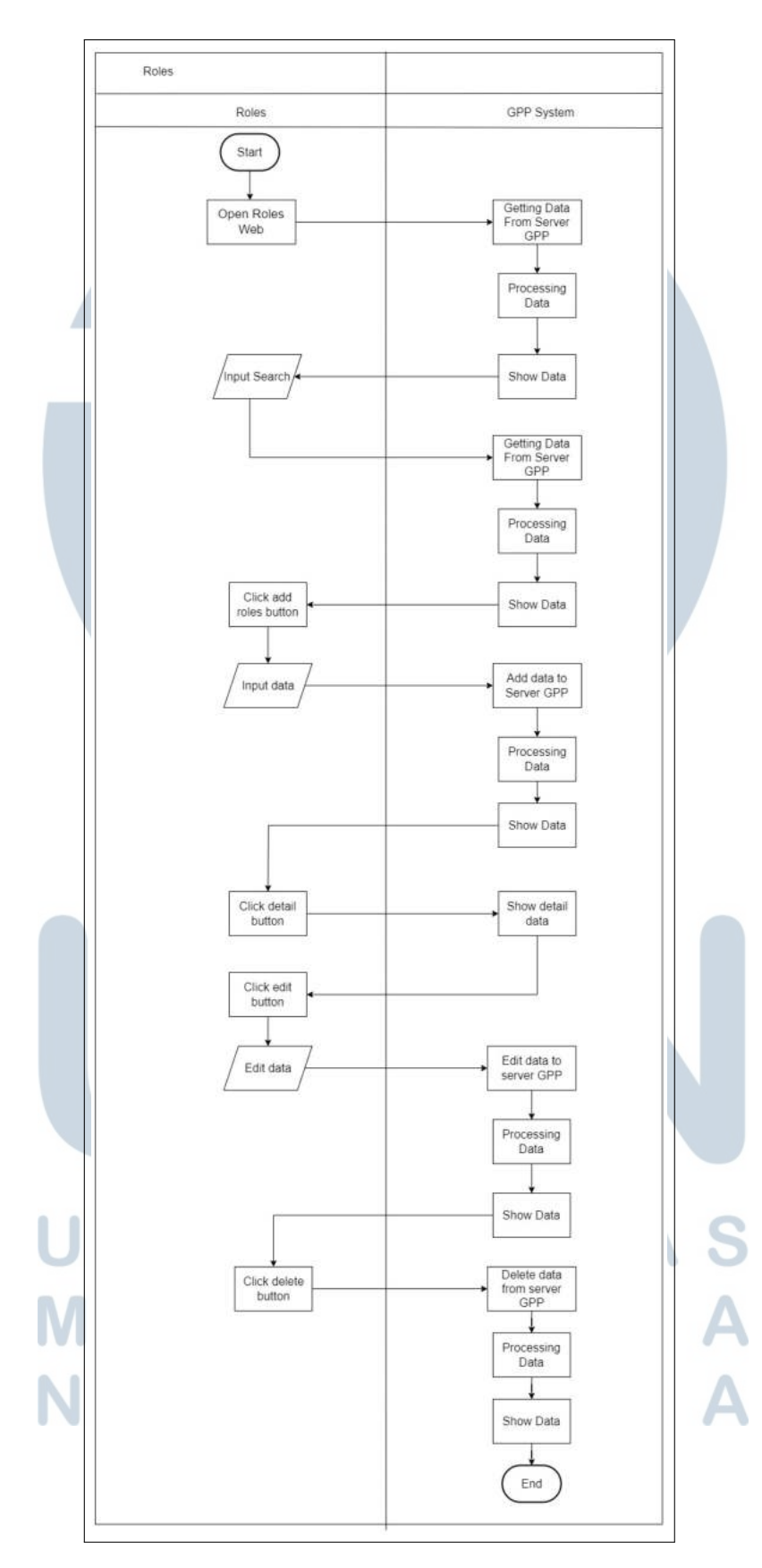

Gambar 3.7. Flowchart Roles

19 Rancang Bangun Sistem..., Kevin Hindra jaya, Universitas Multimedia Nusantara

Gambar [3.7](#page-11-0) menampilkan *Flowchart Roles* pada *web internal* PT Gits Indonesia. Pada alur *flowchart* diatas, ketika user membuka user web maka akan langsung memanggil fungsi *getting* data from server gpp. Setelah diambil data tersebut maka akan di panggil fungsi *processing* data, jika sudah maka akan menggunakan fungsi *show* data untuk penampilan data. Apabila user memasukan search maka akan dilakukan pengambilan data sesuai dengan search, kemudian diproses dan ditampilkan. Selain itu user dapat menekan tombol add role maka akan muncul form untuk memasukan data dan jika dimasukkan data dan dipencet submit akan dilakukan penambahan data ke server GPP dan diproses lalu ditampilkan data tersebut. Terdapat juga detail button yang dimana jika ditekan oleh user maka akan menampilkan detail role. Apabila user menekan tombol edit data maka akan menampilkan edit data form dan jika mengedit kemudian ditekan submit button maka data yang telah diedit akan dimasukkan ke dalam GPP server kemudian diproses dan ditampilkan data. Jika user menekan delete button maka data tersebut akan dihapus dari server GPP dan juga diproses untuk data terbarunya dan ditampilkan data.

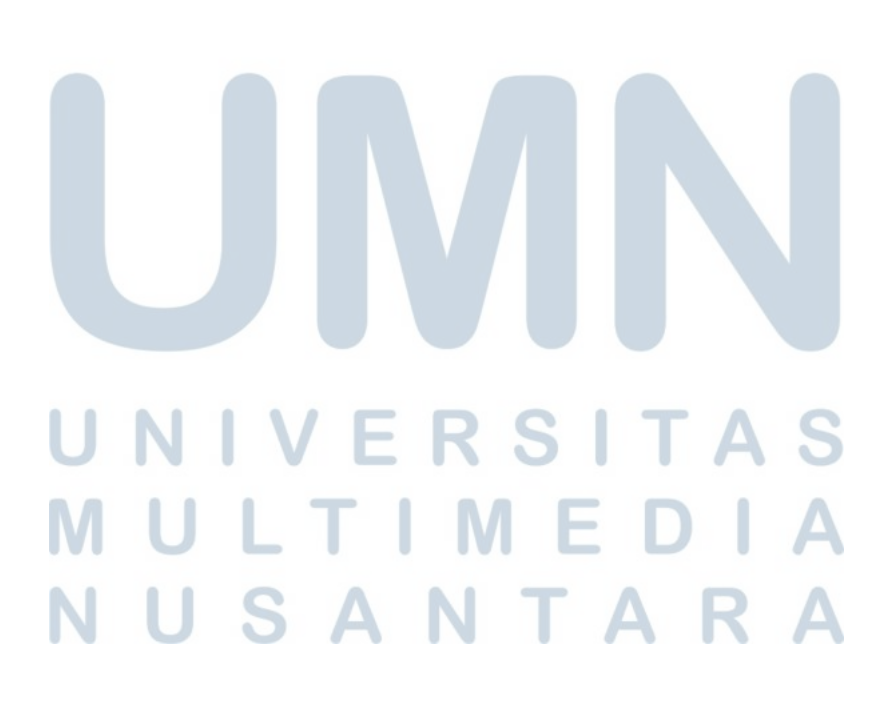

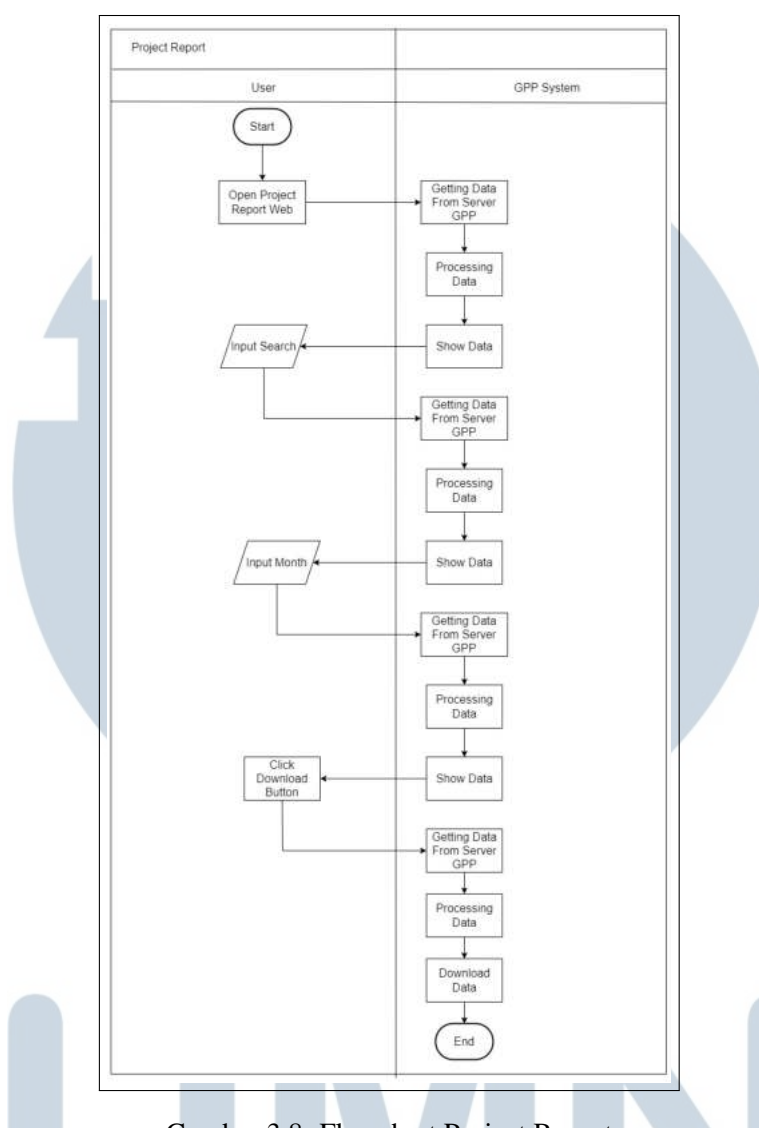

Gambar 3.8. Flowchart Project Report

Gambar 3.8 menampilkan *flowchart Project Report* pada *web internal* PT Gits Indonesia. Pada alur *flowchart* diatas, ketika *user* membuka *Project Report* web maka akan langsung mengambil data dari server GPP kemudian memproses data tersebut dan menampilkan data. Apabila user memasukan search maka akan mengambil data kembali dari GPP server dan memproses data tersebut sesuai dengan search dan menampilkan data tersebut. Jika kita memasukan *moth range* maka akan melakukan pengambilan data dari server GPP sesuai dengan bulan, kemudian diproses dan ditampilkan data tersebut. Ketika menekan tombol download maka akan mengambil data dari server GPP yang sesuai dengan search atau sesuai dengan bulan yang dimasukkan di filter, kemudian data tersebut akan diproses dan didownload dengan versi pdf ataupun csv.

<span id="page-14-0"></span>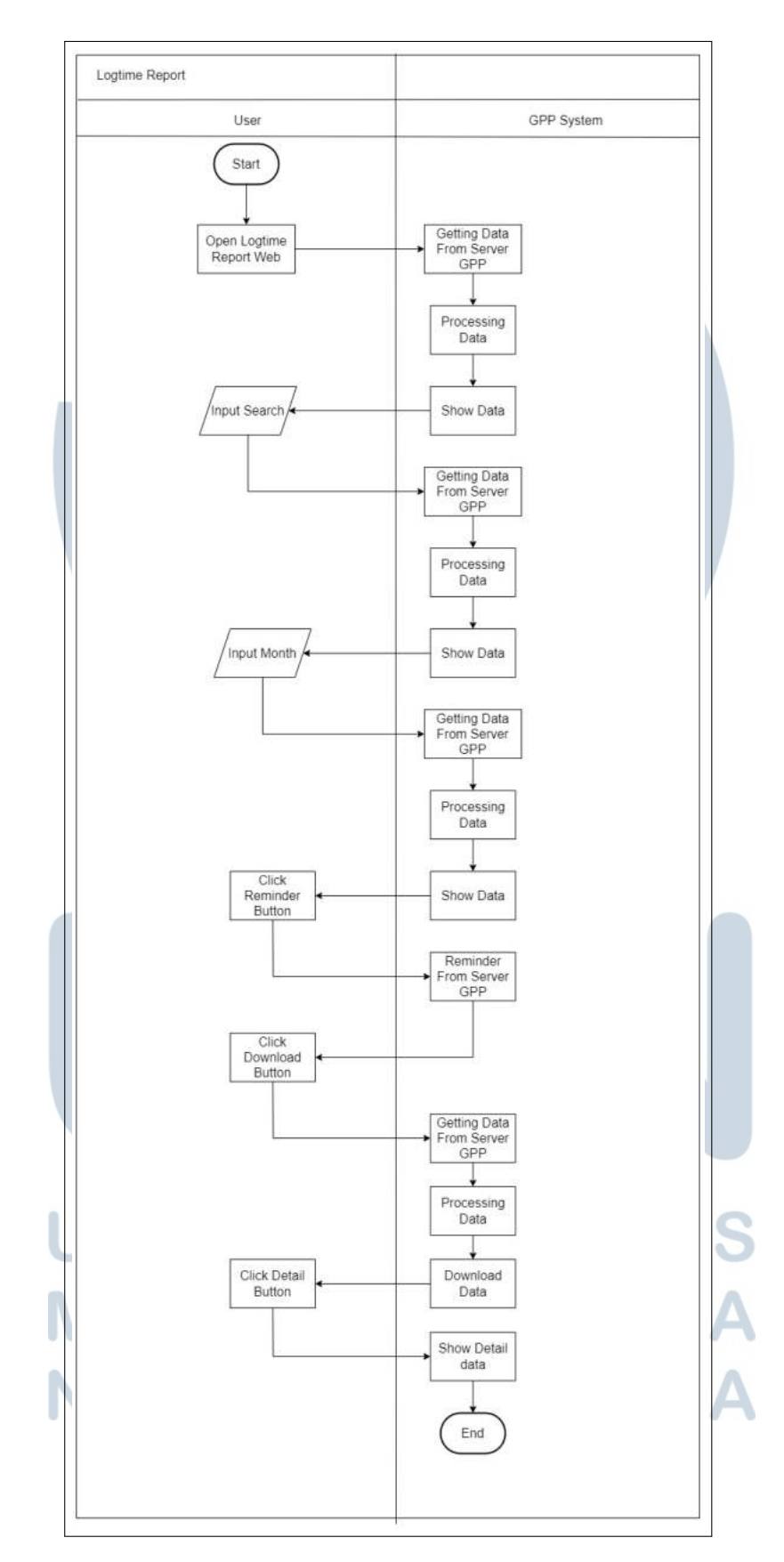

Gambar 3.9. Flowchart Logtime Report

Rancang Bangun Sistem..., Kevin Hindra jaya, Universitas Multimedia Nusantara

22

Gambar [3.9](#page-14-0) menampilkan *flowchart Logtime Report* pada *web internal* PT Gits Indonesia. Pada alur *flowchart* diatas, ketika *user* membuka *Logtime Report* web maka akan langsung mengambil data dari server GPP kemudian memproses data tersebut dan menampilkan data. Apabila user memasukan search maka akan mengambil data kembali dari GPP server dan memproses data tersebut sesuai dengan search dan menampilkan data tersebut. Jika kita memasukan *moth range* maka akan melakukan pengambilan data dari server GPP sesuai dengan bulan, kemudian diproses dan ditampilkan data tersebut. Apabila user menekan tombol reminder maka GPP server akan melakukan reminder terhadap karyawan yang masih belum mengisi logtime report. Ketika menekan tombol download maka akan mengambil data dari server GPP yang sesuai dengan search atau sesuai dengan bulan yang dimasukkan di filter, kemudian data tersebut akan diproses dan didownload dengan versi pdf ataupun csv. Jika user menekan tombol detail, maka akan menampilkan detal karyawan yang dimana terdapat kapan dimasukkan dan mengerjakan apa saja.

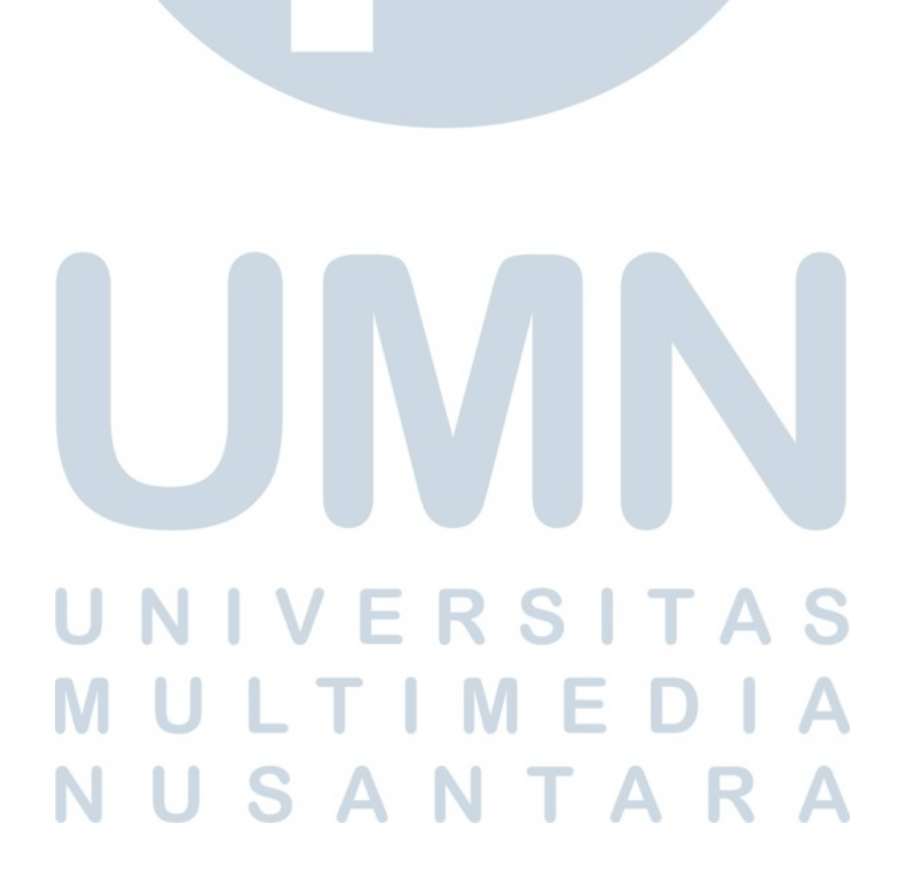

## C. Mockup

Dalam merancang mockup menggunakan aplikasi design Figma. Berikut ini merupakan rancangan mockup yang telah dibuat.

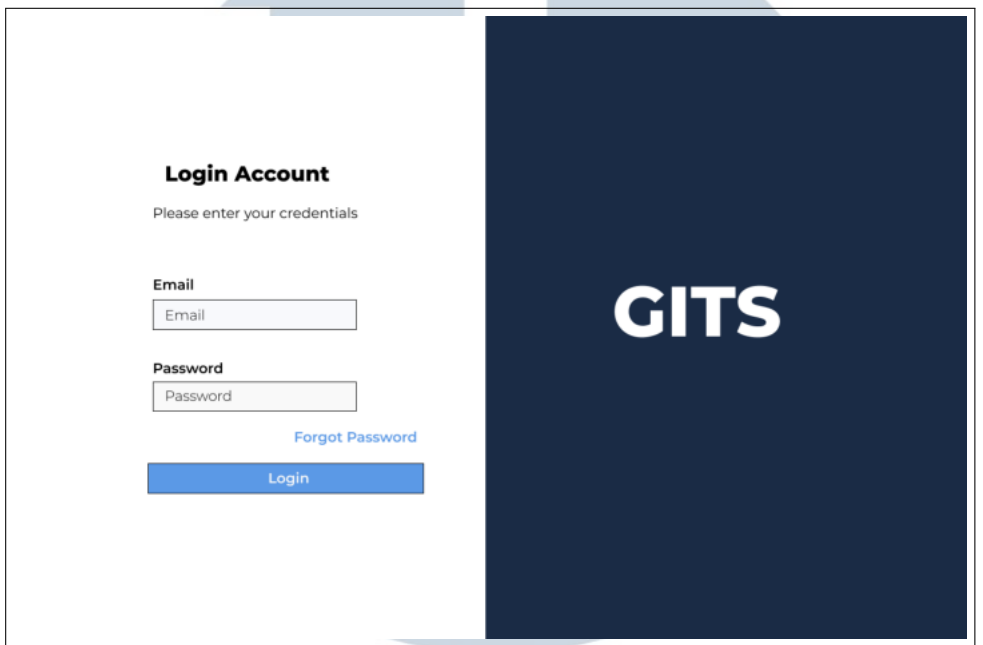

Gambar 3.10. Login Mockup

Gambar 3.10 menampilkan mockup tampilan pada *login web* yang ada di *web internal* PT Gits Indonesia. Dimana digunakan untuk melakukan *login* pada *web internal* PT Gits Indonesia.

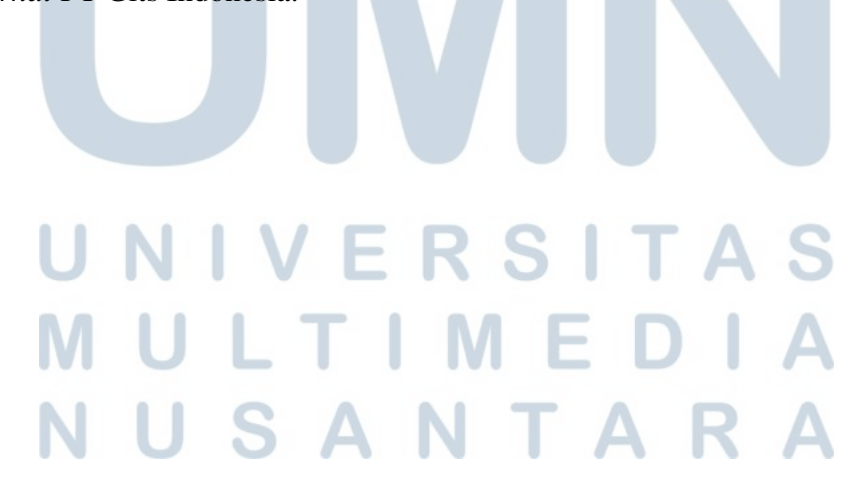

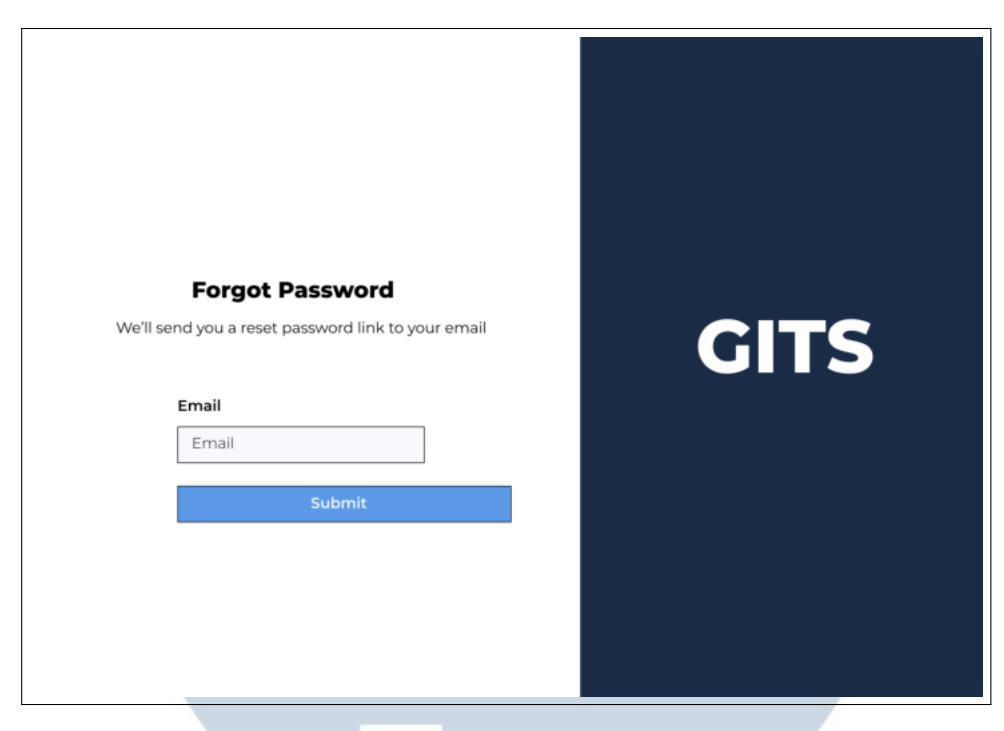

Gambar 3.11. Forgot Password Mockup

Gambar 3.11 menampilkan mockup tampilan pada *forgot password web* yang ada di *web internal* PT Gits Indonesia. Dimana digunakan untuk melakukan *forgot password* pada *web internal* PT Gits Indonesia.

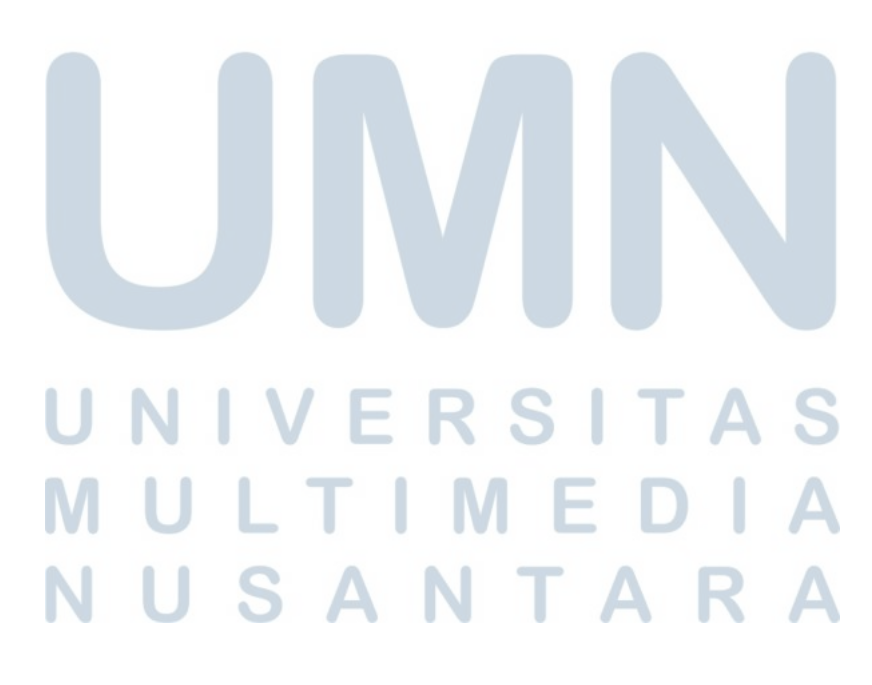

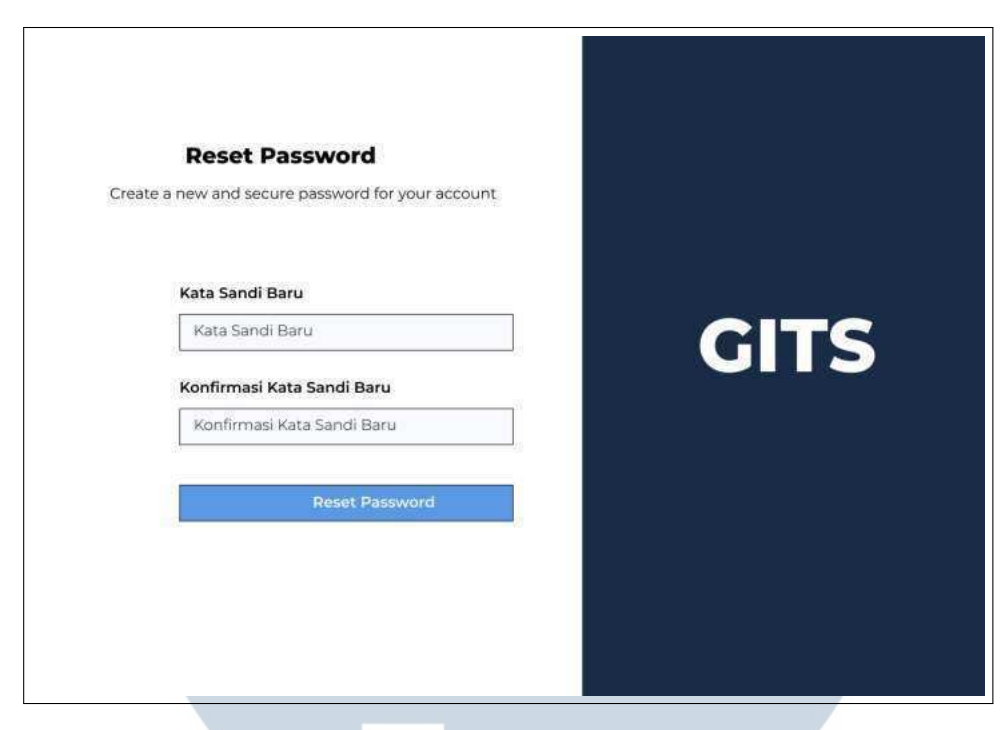

Gambar 3.12. Reset Password Mockup

Gambar 3.12 menampilkan mockup tampilan pada *reset password web* yang ada di *web internal* PT Gits Indonesia. Dimana digunakan untuk melakukan *reset password* pada *web internal*l PT Gits Indonesia.

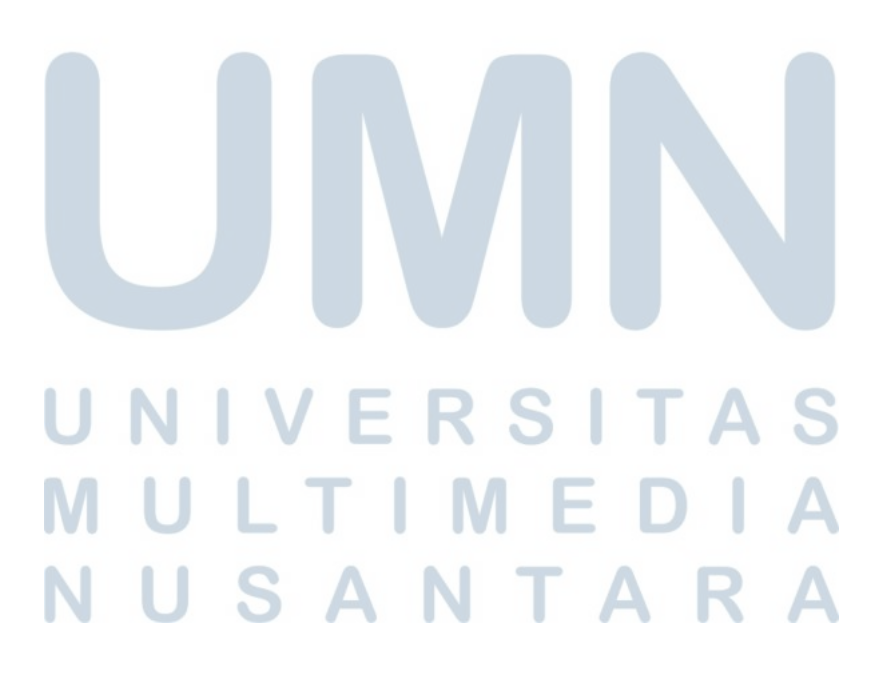

| <b>GPP</b>                  | <b>Master Data / Users</b><br><b>USER MANAGEMENT</b> |                   |                 |               |            |  |  |  |  |
|-----------------------------|------------------------------------------------------|-------------------|-----------------|---------------|------------|--|--|--|--|
| <b>Dashboard</b><br>O)      |                                                      |                   |                 |               |            |  |  |  |  |
| <b>Profitability Report</b> | Search                                               |                   |                 | Export        | + Add User |  |  |  |  |
| <b>Project Cost Report</b>  | ID                                                   | Name              | Email           | <b>Status</b> | Action     |  |  |  |  |
| <b>Logtime Report</b>       | ï                                                    | User 1            | user1@gmail.com | Active        | Hapus/Edit |  |  |  |  |
| <b>Master Data</b>          | $\overline{2}$                                       | User <sub>2</sub> | user2@gmail.com | Active        | Hapus/Edit |  |  |  |  |
| <b>Users</b>                | $\overline{3}$                                       | User 3            | user3@gmail.com | Active        | Hapus/Edit |  |  |  |  |
|                             | 4                                                    | User 4            | user4@gmail.com | Active        | Hapus/Edit |  |  |  |  |
| <b>Roles</b>                | 5                                                    | User 5            | userS@gmail.com | Active        | Hapus/Edit |  |  |  |  |
| <b>Profile</b>              | 6                                                    | User 6            | user6@gmail.com | Active        | Hapus/Edit |  |  |  |  |
|                             | 7                                                    | User 7            | user7@gmail.com | Active        | Hapus/Edit |  |  |  |  |
|                             | 8                                                    | User 8            | user8@gmail.com | Active        | Hapus/Edit |  |  |  |  |

Gambar 3.13. User List Mockup

Gambar 3.13 menampilkan mockup tampilan pada user *web* yang ada di *web internal* PT Gits Indonesia. Dimana ditampilkan *user list* untuk melihat siapa aja yang ada di data user.

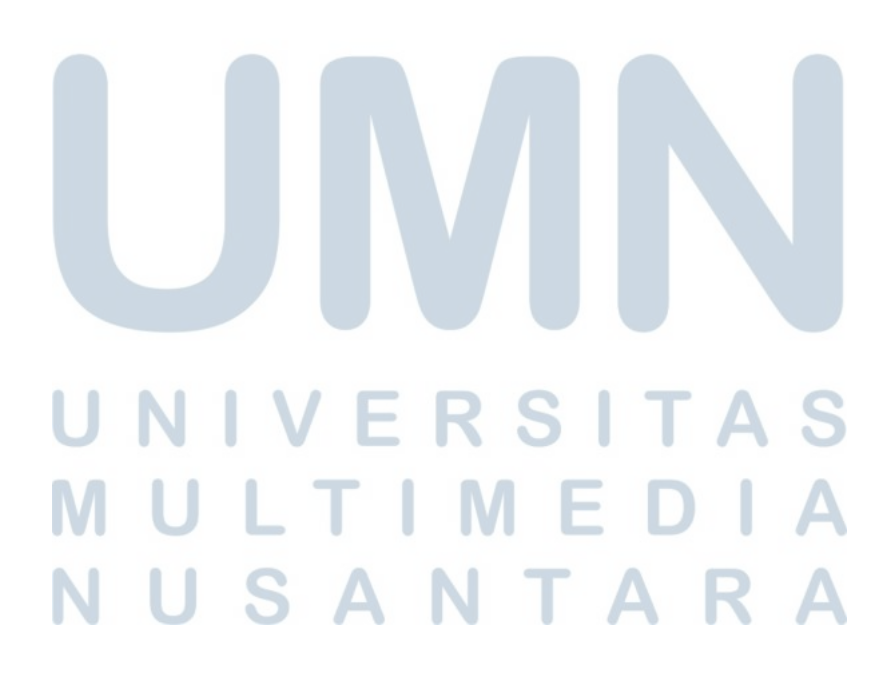

| GPP                                                                  | <b>Master Data / Roles</b><br><b>Role MANAGEMENT</b> |        |                    |            |  |  |  |
|----------------------------------------------------------------------|------------------------------------------------------|--------|--------------------|------------|--|--|--|
| <b>Dashboard</b><br>$\varOmega$<br>Ø)<br><b>Profitability Report</b> | Search                                               |        | filter             | + Add Role |  |  |  |
| O)<br><b>Project Cost Report</b>                                     | ID                                                   | Name   | Description        | Action     |  |  |  |
| O)<br><b>Logtime Report</b>                                          | ĭ                                                    | Role 1 | Role Description 1 | Hapus/Edit |  |  |  |
| O)<br><b>Master Data</b><br><b>Users</b>                             | $\dot{z}$                                            | Role 2 | Role Description 2 | Hapus/Edit |  |  |  |
| <b>Roles</b>                                                         | $\overline{\mathbf{3}}$                              | Role 3 | Role Description 3 | Hapus?Edit |  |  |  |
|                                                                      | 4                                                    | Role 4 | Role Description 4 | Hapus/Edit |  |  |  |
| Profile                                                              | $\mathsf S$                                          | Role 5 | Role Description 5 | Hapus/Edit |  |  |  |
|                                                                      | 6                                                    | Role 6 | Role Description 6 | Hapus/Edit |  |  |  |
|                                                                      | 7                                                    | Role 7 | Role Description 7 | Hapus/Edit |  |  |  |

Gambar 3.14. Role List Mockup

Gambar 3.14 menampilkan mockup tampilan pada *roles web* yang ada di *web internal* PT Gits Indonesia. Dimana ditampilkan *role list* untuk melihat siapa aja yang ada di data roles.

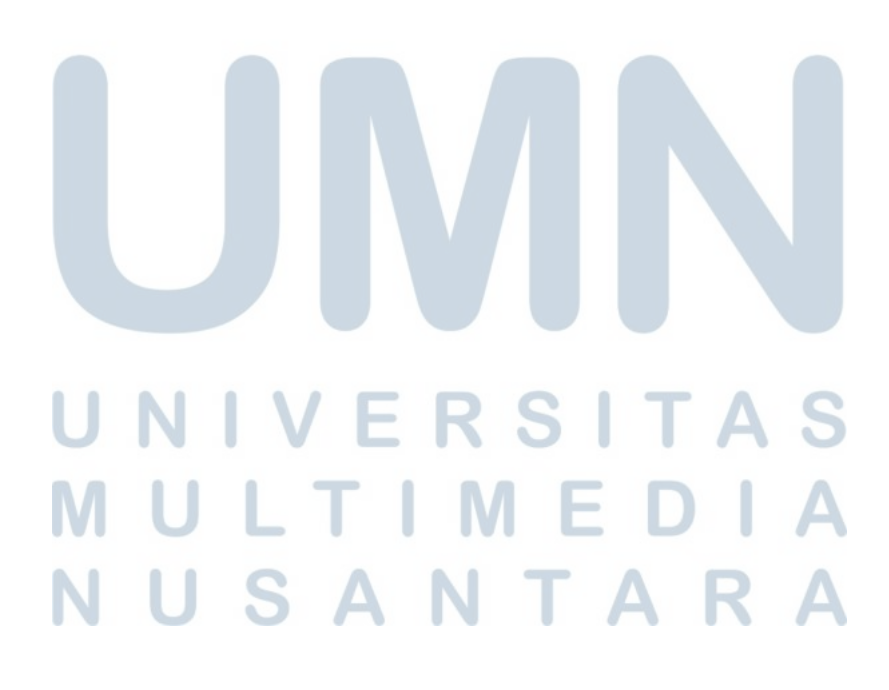

#### 3.3.4 Hasil Implementasi Website

Dalam pembuatan website internal PT Gits Indonesia terbagi dalam beberapa modul yang mengerjakan page berbeda. Modul tersebut adalah *Project Report, User Management, Dashboard, Top* 5 *Bottom* 5, *Logtime Report*,dan *Profitability Report*. Pada bagian modul *User Management* terdapat implementasi bagian tersebut.

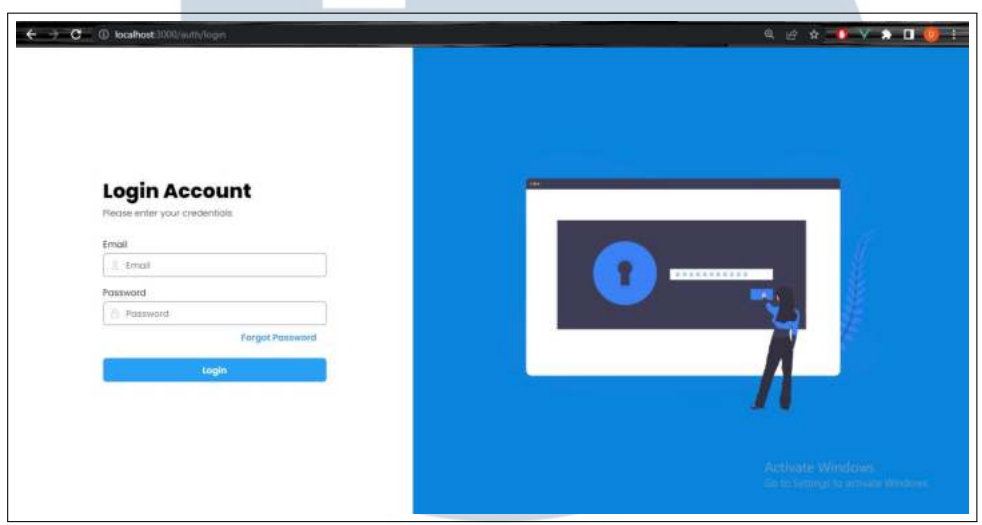

Gambar 3.15. Login Web Page

Pada Gambar 3.15 user dapat melihat website untuk melakukan *login* ke *web internal* GPP *System*. Setelah *user* dapat melihat jika *user* memasukkan *email* dan *password* kepada kolom email dan *password*, kemudian ditekan tombol *login* maka akan diproses apabla *email* dan *password* itu ada maka akan dilanjutkan ke *dashboard* dari *web internal* GPP System. Jika *email* dan *password* itu salah maka akan ditampilkan *error messages* dari kesalahan yang kita buat.

## **NIVERSITA IULTIMEDI VUSANTARA**

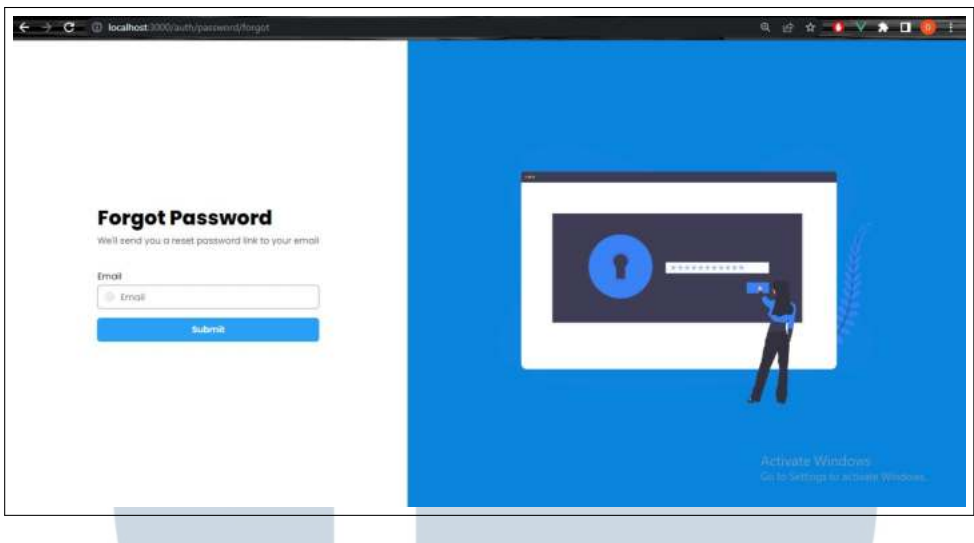

Gambar 3.16. Forgot Web Page

Pada Gambar 3.16 user dapat melihat website untuk melakukan *forgot password*. Setelah *user* dapat melihat jika *user* memasukkan *email* kepada kolom *email* dan ditekan tombol *submit*, maka akan diproses sehingga dikirimkan link ke *email* untuk melakukan *reset password* pada akun *email* tersebut.

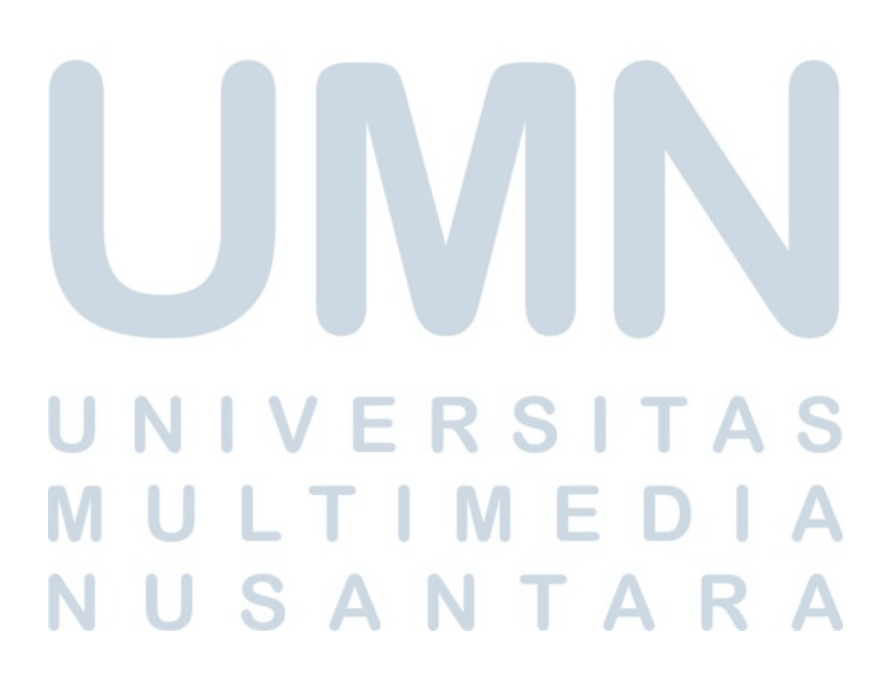

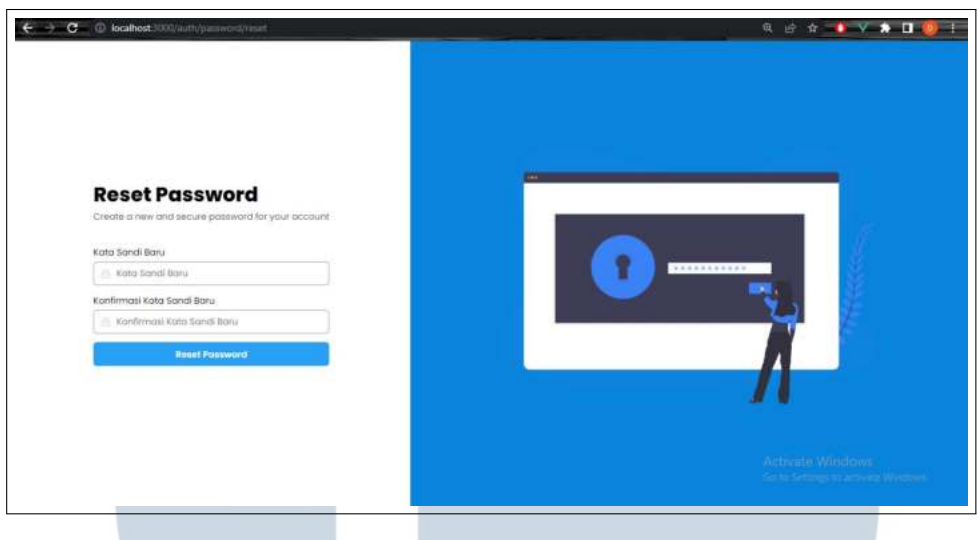

Gambar 3.17. Reset Web Page

Pada Gambar 3.17 user dapat melihat website untuk melakukan *reset password*. Setelah *user* dapat melihat jika *user* memasukkan *password* baru dan konfirmasi *password* baru kepada kolom *password* baru dan kolom konfirmasi *password* baru. Kemudian ditekan tombol *reset password* maka akan diproses dan dinggantikan *password* pada akun *email* yang telah dibuka sesuai dengan link yang dikirim melewati akun *user*.

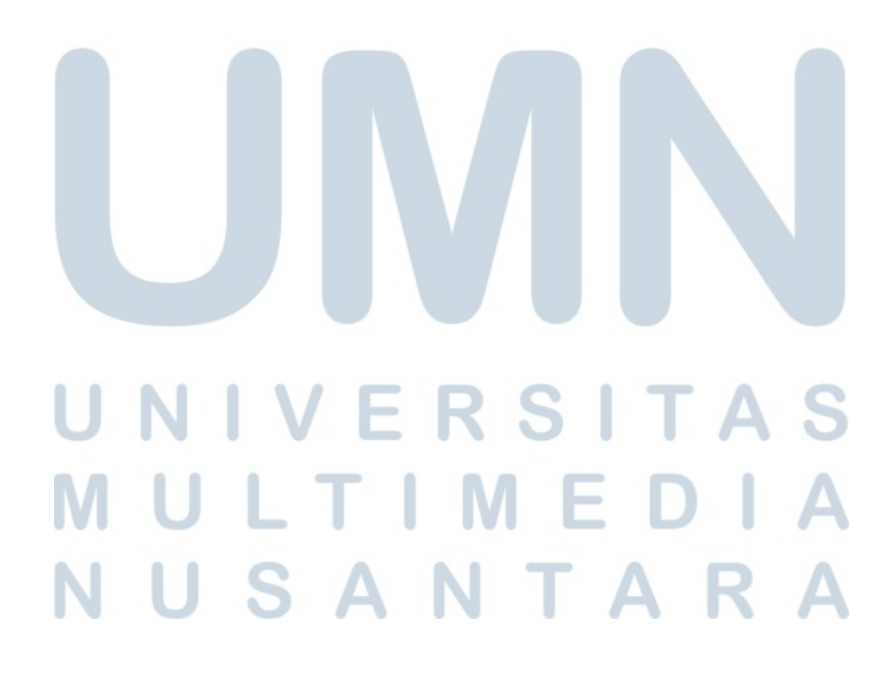

| gits <sup>id</sup>                             |                                               |                                   |        |                                  |        | $0$ $\Theta$                                         |
|------------------------------------------------|-----------------------------------------------|-----------------------------------|--------|----------------------------------|--------|------------------------------------------------------|
| <b>B</b> . Dushboord<br>A Profitability Report | Moster Dong / Roles<br><b>Role Management</b> |                                   |        |                                  |        |                                                      |
| <b>B</b> Muster Data<br>$\hat{\phantom{a}}$    | Q Segrith                                     |                                   |        |                                  |        | $+$ Add Rols                                         |
| $O$ Users<br>O. Roles                          | <b>iD</b>                                     | NAME<br>$\sim$                    | $\sim$ | DESCRIPTION                      | $\sim$ | ACTIONS A                                            |
| III Posts                                      | 38                                            | Testing } Role 1                  |        | Texting Role                     |        | $\bullet$ / $\Box$                                   |
| C Project Cost                                 | ia                                            | Testing) Acie 2                   |        | Role 2                           |        | $O$ / $O$                                            |
| @ Logistve                                     | $\overline{\mathbb{R}}$                       | Afdun                             |        | Titri Tito                       |        | $O$ / $O$                                            |
| $\Pi$ Propect<br>g: Profile                    | $^{16}$                                       | <b>Ilumitional</b>                |        | Cobio trambang                   |        | $\bullet$ / $\circ$                                  |
|                                                | $\overline{u}$                                | Bandung                           |        | Bojungsoong                      |        | 0/1                                                  |
|                                                | Ш<br>m                                        | 10/20/20 12:00:<br><b>DIANNIE</b> |        | <b>ASSISTENT</b><br><b>HAFLE</b> |        | 0/0                                                  |
|                                                | - 17<br>nu                                    | SC 200<br>diamin<br>h stor        |        | -31<br>innoti.                   |        | 0/0                                                  |
|                                                | 40                                            | tens                              |        | uwaw utami                       |        | 0/1                                                  |
|                                                | 90                                            | none                              |        | nona                             |        | Activate Windows<br>Go to Settings home per Windows. |

Gambar 3.18. Role List Web Page

Pada Gambar 3.18 user dapat melihat website untuk melihat data apa saja yang terdapat pada *role list*, user dapat juga melakukan beberapa fitur seperti menambahkan *role*, mengcari *role*, *ascending* dan *descending role*, melihat detail *role*, mengedit *role*, menghapus *role*, mengatur berapa banyak *role* yang ditampilkan dan melakukan *pagination* pada *role list* tersebut.

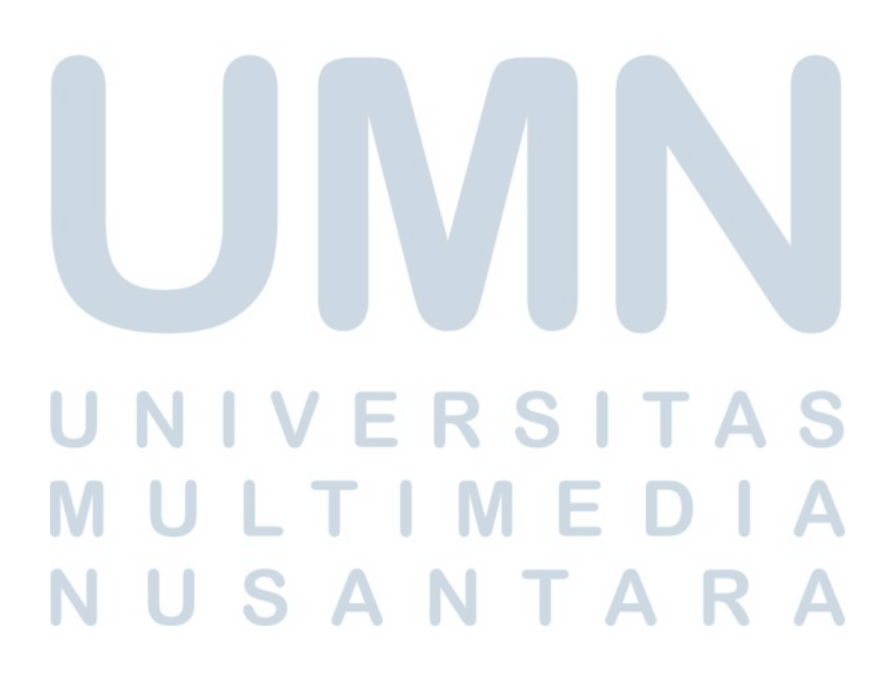

| gits <sup>id</sup>                                             |                         |           |                          |           |                             |   |                               |        |                           |           | $O$ $\Theta$  |
|----------------------------------------------------------------|-------------------------|-----------|--------------------------|-----------|-----------------------------|---|-------------------------------|--------|---------------------------|-----------|---------------|
| @ Dairboord                                                    | Master Data / Users     |           |                          |           |                             |   |                               |        |                           |           |               |
| A Profitability Report                                         | <b>User Management</b>  |           |                          |           |                             |   |                               |        |                           |           |               |
| $\omega$<br>G Marter Dates<br>Project Cost<br><b>Q</b> Logtime | Q Secrit 1.             |           |                          |           |                             |   |                               |        |                           |           | $+$ Add there |
|                                                                | <b>STATISTICS</b><br>NO | $\lambda$ | NAME                     | $\lambda$ | <b>DOM:</b><br><b>EMAIL</b> | × | <b>STATUS</b>                 | $\sim$ |                           | ACTIONS A |               |
|                                                                |                         |           | oryo.                    |           | glyogramal.com              |   | potter                        |        | 00011                     |           |               |
|                                                                |                         |           | <b>ALCOHOL:</b><br>civos |           | alyon@gmail.com             |   | mittee                        |        | 00010                     |           |               |
|                                                                |                         |           | oni                      |           | aniaramakcom                |   | motive                        |        | (1) 0 1 0                 |           |               |
|                                                                |                         |           | ding                     |           | dina@gmail.com              |   | octive<br>-1918               |        | 000111                    |           |               |
|                                                                |                         |           | fing<br>Set              |           | teapgesteam                 |   | <b>NOTE</b><br>active.<br>295 |        | 00010<br>50               |           |               |
|                                                                |                         |           | <b>Soc</b>               |           | hiropgmist.com              |   | cabbye<br>æ                   |        | 00 <sub>0</sub>           |           | $\angle$ 0    |
|                                                                |                         |           | rio                      |           | nia@gmail.com               |   | OCD/V                         |        | (1) 0 1 0                 |           |               |
|                                                                |                         |           | pupa.                    |           | pupapmakeen                 |   | cictive                       |        | 00010<br>Activate Windows |           |               |

Gambar 3.19. User List Web Page

Pada Gambar 3.19 *user* dapat melihat website untuk melihat data apa saja yang terdapat pada *user list, user* dapat juga melakukan beberapa fitur seperti menambahkan *user*, mencari *user,ascending* dan *descending user*, melihat detail *user*, mengedit *user*, menghapus *user*, mengatur berapa banyak *user* yang ditampilkan dan melakukan *pagination* pada *user list* tersebut.

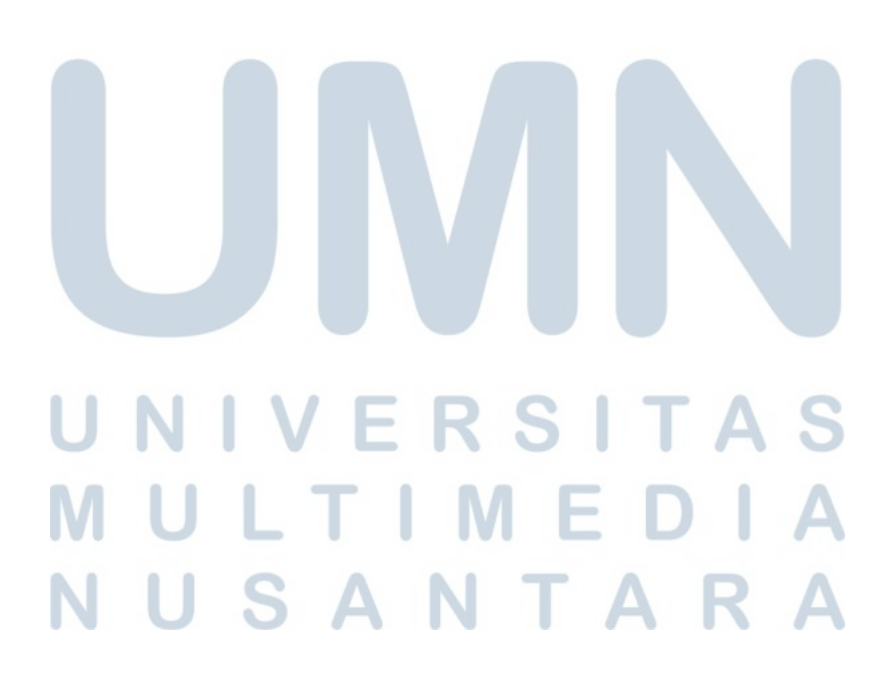

#### 3.3.5 Source Code

Berikut ini adalah *source code* yang dianggap penting untuk dimasukkan.

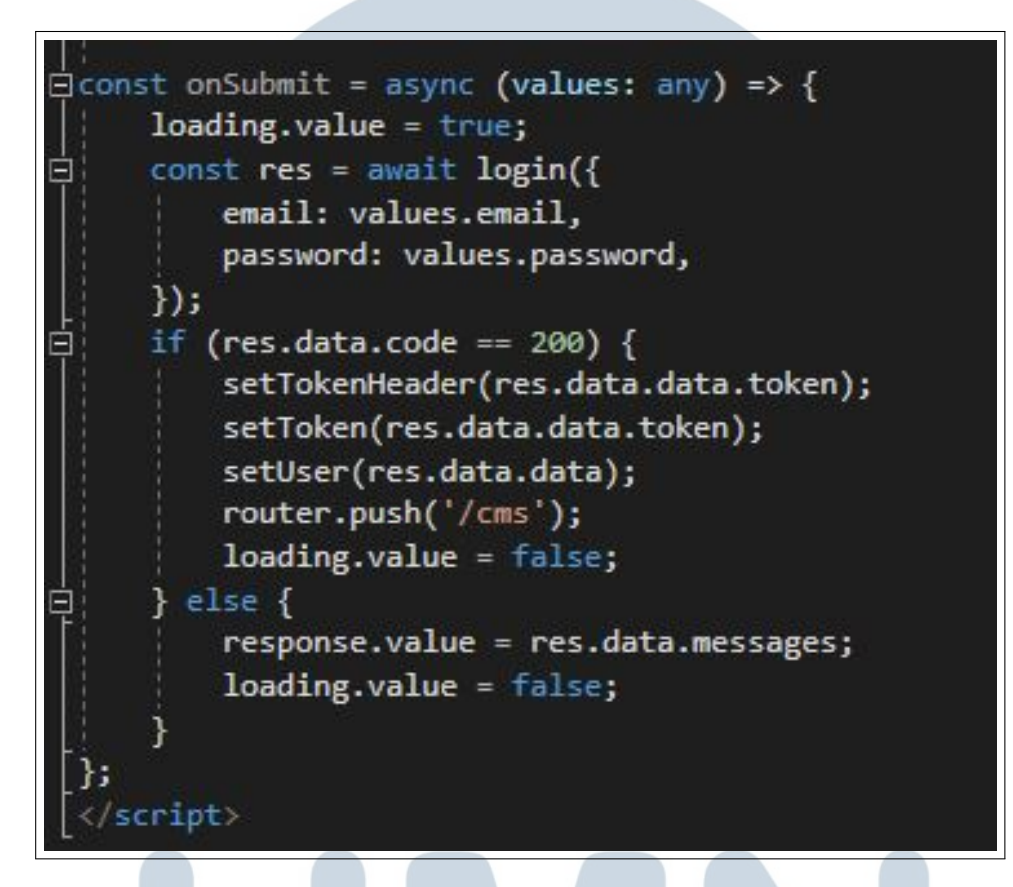

Gambar 3.20. Source Code Submit Login

Gambar 3.20 menampilkan *source code* penggunaan *config* auth dan juga plugin dari gits *front end component* yang dimana mengambil token dari *back end* dan jika diambil maka diset sebagai *user* tersebut kemudian diijinkan untuk melakukan *login*.

## IVERSITA **IULTIMED I U S A N T A R**

<span id="page-27-0"></span>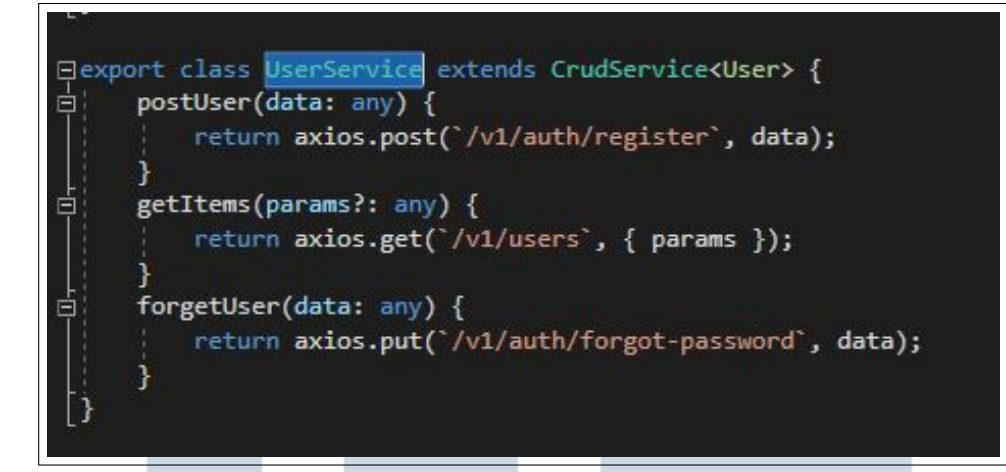

Gambar 3.21. Source Code User Endpoint

Gambar 3.21 menampilkan *source code* penggunaan *config* index.ts yang dimana digunakan sebagai *endpoint* dari *back end* ke *front end* yang dimana digunakan sebagai mengpost *user*, mengambil data, dan melakukan *forget password*.

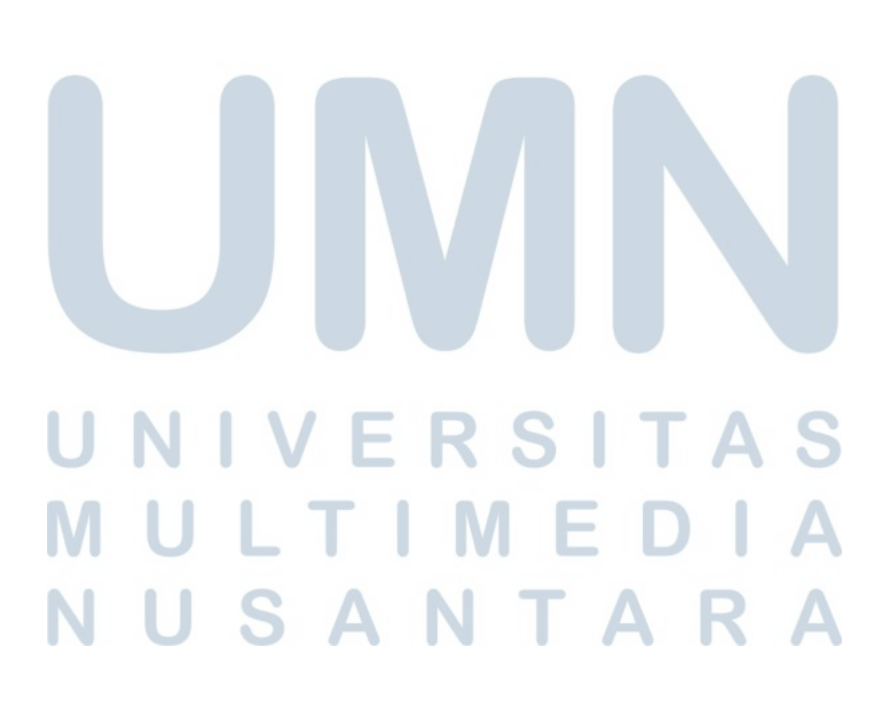

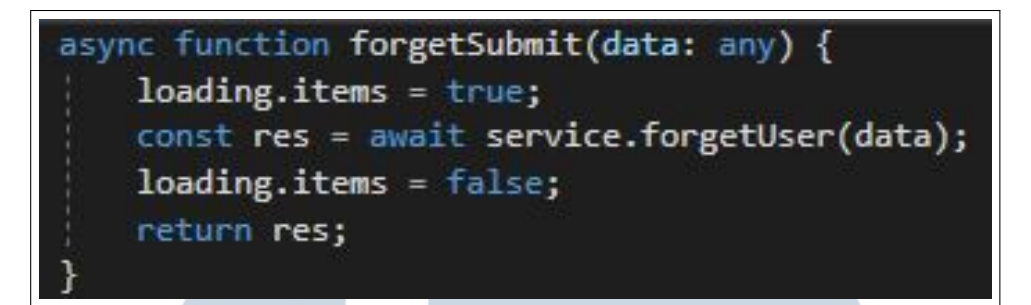

Gambar 3.22. Source Code Forgot Password

л

Gambar 3.22 menampilkan *source code* penggunaan *forget submit* dengan *service* dari *endpoint* yang terapat pada [3.21](#page-27-0) yang digunakan untuk melakukan *forget password* dengan memasukkan *email*.

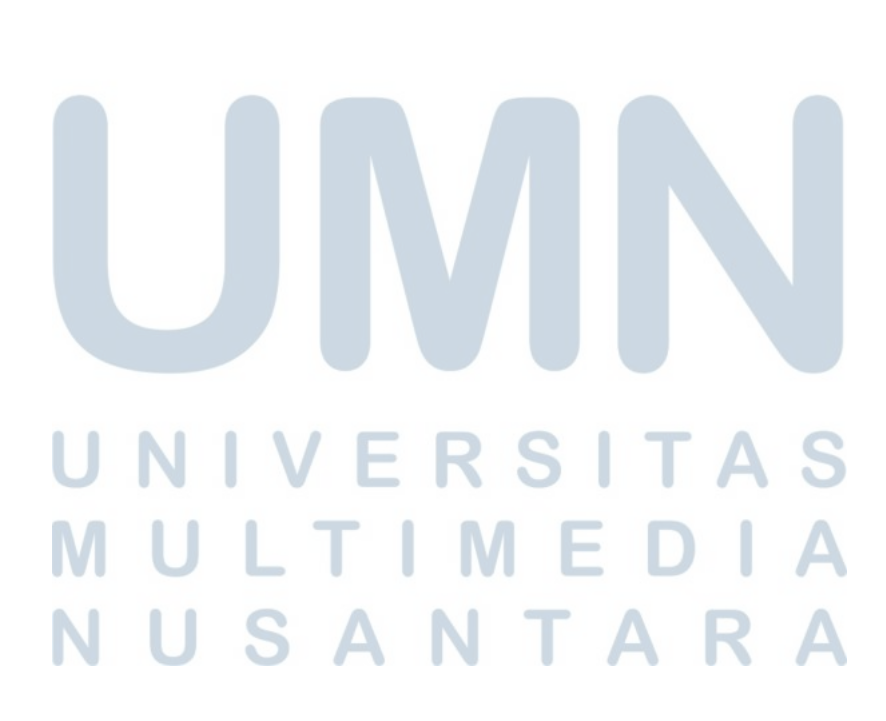

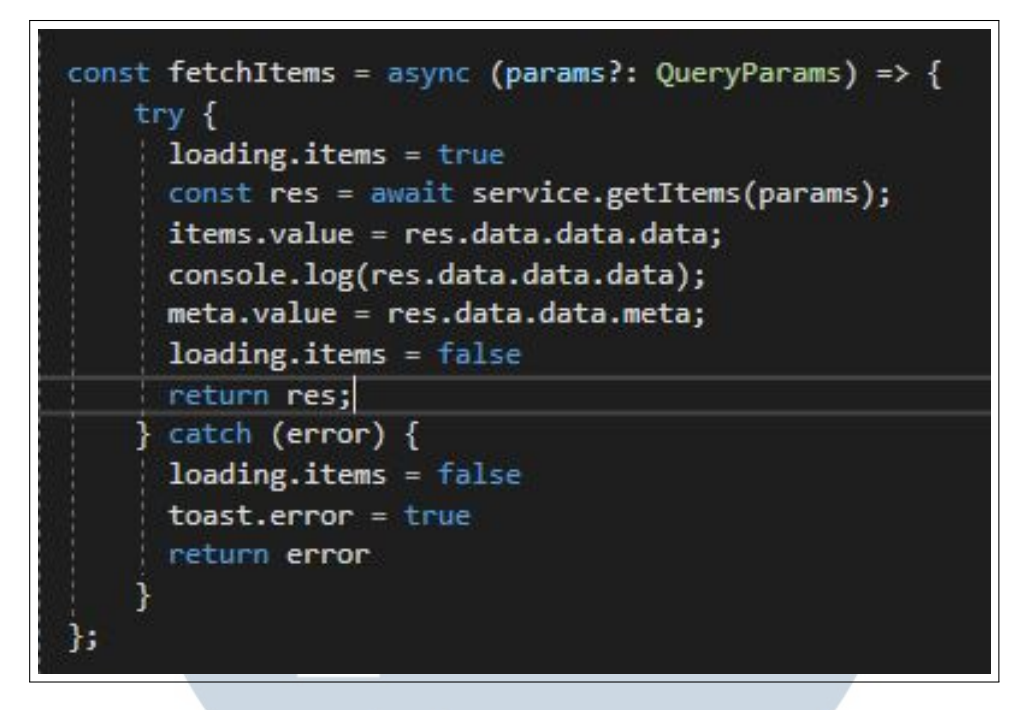

Gambar 3.23. Source Code List Roles

Gambar 3.23 menampilkan *source code* penggunaan *list roles* yang dimana dengan pemanggilan dari *back end* menggunakan *endpoint* untuk menampilkan data yang diambil dari *back end*.

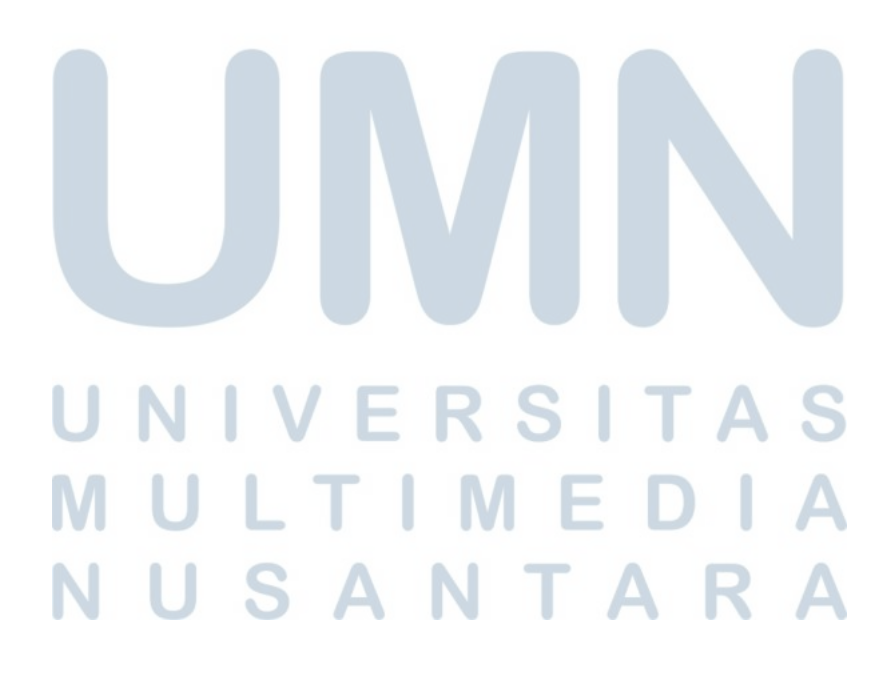

## 3.4 Kendala dan Solusi yang Ditemukan

#### 3.4.1 Kendala yang Ditemukan

Pada proses merancang dan membangun *Frontend* pada *web internal* PT Gits Indonesia ada juga kendala yang cukup memakan waktu yang lama, Berikut beberapa kendala yang ditemukan pada saat pengerjaan *Frontend* pada *web internal* PT Gits Indonesia yaitu :

- 1. Kurangnya pengetahuan tentang *Framework* Vue.js yang belum pernah digunakan.
- 2. Kurangnya informasi tetang perancangan *web internal* PT Gits Indonesia seperti bagaimana *web* yang mau diinginkan dan juga bagaimana tampilan *web* tersebut

## 3.4.2 Solusi yang Ditemukan

Solusi yang ditemukan untuk menyelesaikan kendala yang ditemukan sebagai berikut :

- 1. Pihak kantor memberikan Gits *Front End component documentation* untuk dipelajari dan juga mengetahui bagaimana cara menggunakan vue.js sesuai dengan *front end* kantor
- 2. Penjelasan dari pihak kantor yaitu *product owner* untuk tampilan dan hasil yang diinginkan oleh pihak kantor melalui meeting dengan via google meet.

# NIVERSITA ULTIMEDI **VUSANTARA**